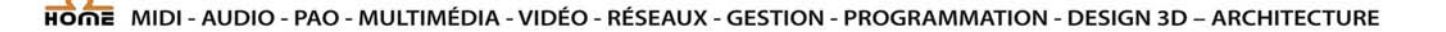

 $-46$ 

## **Forme sur tous les logiciels**

Votre formation partout dans le monde,<br>sur site ou à distance (NTR support  $^{\circ}$  / VNC  $^{\circ}$ ) www.home.fr reservation en ligne (ccnow  $\frac{1}{2}$ ) 300 Intervenants spécialisés 1500 logiciais enseignés 850 lieux de formation dans le monde **Accès à plus de 80 000 forma tio ns v id éo on line** 

**IAVM Marrakech** 

### **France :**

HOME sarl : 55, avenue Marceau 75016 Paris Tél. : +33 1 43 80 68 37 GSM: +33 6 67 42 85 25 RCS 40383001100041 Numéro de déclaration d'activité : 11754436475

#### **Maroc :**

UNIVERSITEHITECH sarlau : Rés. Sentissi, rue Rif, 40000 Marrakech Tél.: +212 5 24 29 18 27 GSM: +212 6 79 32 05 04 RC 25505 PAT 46295529

#### **United Kingdom :**

HOME FORMATION Limited : Suite 72, Cariocca Business Park, 2, Sawley Road, Manchester M408BB Tél.: +44 (0)161 205 6655 PLC N° 6020939 VAT Number UK : 922981506

www.home.fr *e-mail : contact@home.fr Fax : +33 1 56 89 26 27* 

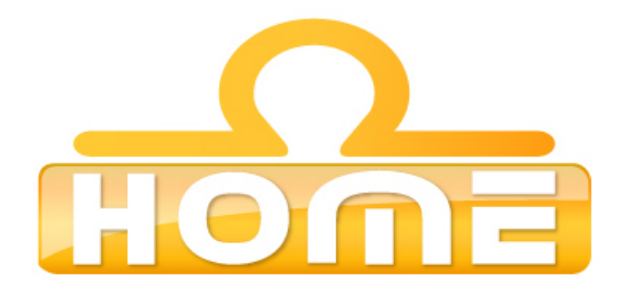

### **Formulaire d'inscription**

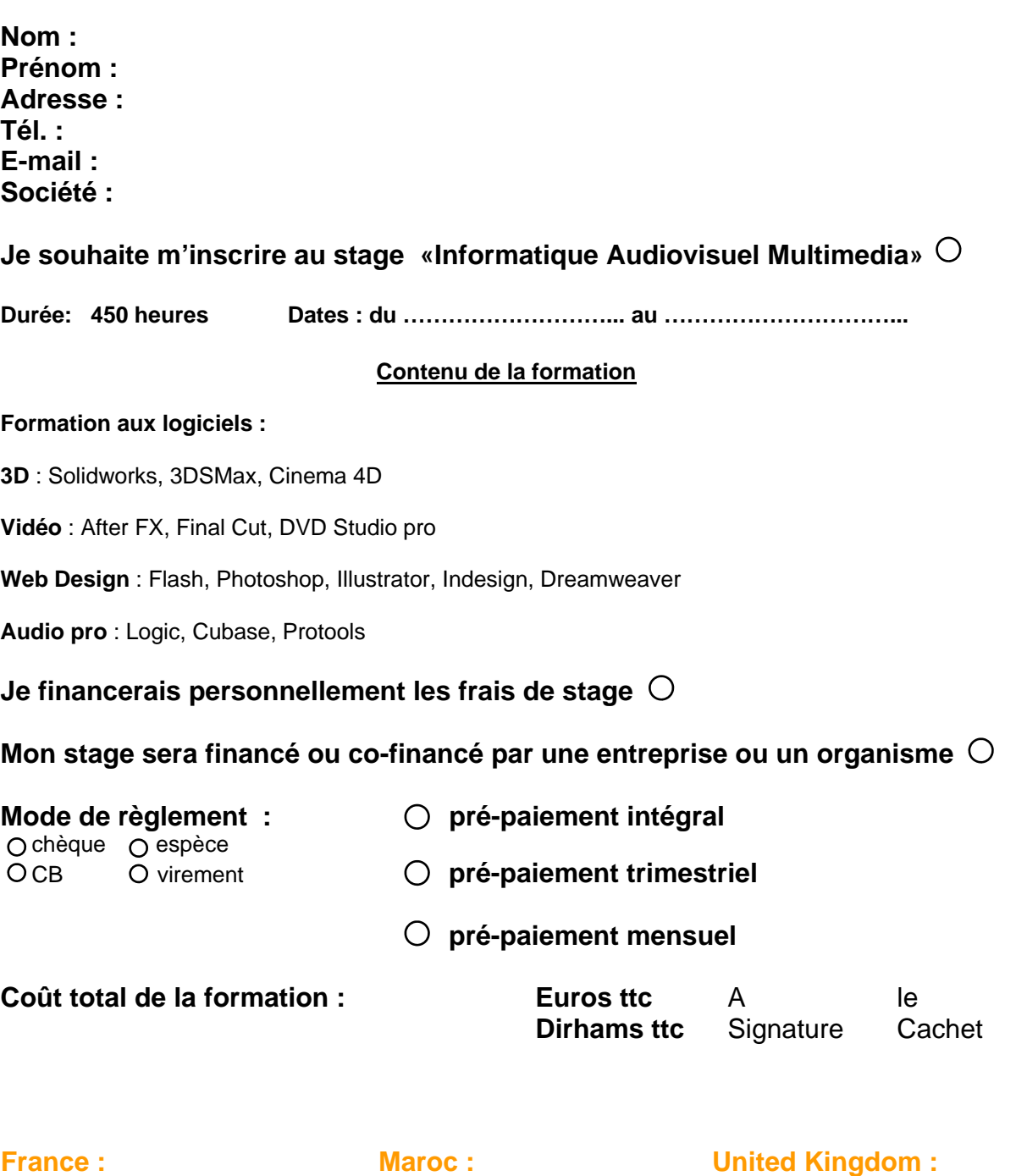

HOME sarl : 55, avenue Marceau 75016 Paris Tél. : +33 1 43 80 68 37 GSM: +33 6 67 42 85 25 RCS 40383001100041 Numéro de déclaration d'activité : 11754436475

UNIVERSITEHITECH sarlau : Rés. Sentissi, rue Rif, 40000 Marrakech Tél.: +212 5 24 29 18 27 GSM: +212 6 79 32 05 04 RC 25505 PAT 46295529

**United Kingdom :** 

HOME FORMATION Limited : Suite 72, Cariocca Business Park, 2, Sawley Road, Manchester M408BB Tél.: +44 (0)161 205 6655 PLC N° 6020939 VAT Number UK : 922981506

*e-mail : contact@home.fr Fax : +33 1 56 89 26 27* 

www.home.fr

### **Informations - Conditions générales**

#### **Les formateurs**

Les cours sont donnés par des professionnels en activité dans l'industrie. Ceci garantit une réactualisation permanente du cursus en concordance avec l'évolution des technologies. Les élèves bénéficient ainsi d'un bon contact avec le monde professionnel pendant leur formation.

#### **Portes ouvertes**

Home organise régulièrement des journées portes ouvertes pendant lesquelles le public est invité à visiter nos établissements. Elles se déroulent de la manière suivante: présentation des programmes de formation visite des locaux et démonstrations pratiques, des visites peuvent aussi être obtenues individuellement sur rendez-vous. Vous pouvez également vous informer sur les actualités en vous connectant sur le site www.home.fr.

#### **Effectifs**

Le nombre d'élèves aux cours théoriques est limité à 10 par classe. Il est convenu que dans le cas ou un inscrit pour un stage quelque soit sa durée se retrouve seul dû a un désistement de tiers ou pour toute autre raison, la formation sera maintenue et garantie par Home au tarif « cours particuliers » (de 45€/h à 76€/h selon les matières enseignées, salle, équipement IT - AV et formateur inclus / taux moyen de conversion d'heure de cours « en groupe » en cours « particuliers » constaté : stage long 4h=1h / stage court 2h = 1h).

#### **OFFRE « MAC MINI » :**

Un Mac Mini Intel compatible Windows et Mac OS est offert à tous les stagiaires inscrits en formation de 160 heures ou plus depuis le 1er janvier 2008 au tarif de base de Home Formation (conditions tarifaires pour l'obtention d'un mac mini : **en groupe** : formation courte durée de 160h au tarif de 38 €/h ht, formation de 320h au tarif de 30 €/h ht & formation longue durée à partir de 450h au tarif de 16€/h ht // **en cours particuliers** : stage à partir de 132h). Cette offre n'est pas cumulable avec un tarif préférentiel accordé par la direction de Home sarl ou toute autre promotion. Le Mac mini ou autre modèle d'ordinateur est mis à disposition des stagiaires et reste la propriété de Home sarl jusqu'au complet paiement de la formation par les stagiaires ou organisme financeur. Un chèque de caution d'un montant de 500€ est demandé par Home sarl pendant cette période de mise à disposition. Home n'assure pas le SAV ni ne prend en charge la garantie de ces ordinateurs dès l'instant qu'ils sont en possession des utilisateurs bénéficiant de l'offre « MAC MINI ». Les utilisateurs peuvent souscrire une assurance AppleCare en leur nom auprès du fournisseur Apple ou toute autre assurance. Un bon d'enlevement de l'ordinateur est remis à l'utilisateur et est signé par ce dernier en boutique ICLG, notre partenaire Apple.

#### **Assiduité**

Les étudiants sont tenus d'assister à tous les cours et travaux pratiques en studio et doivent prévenir et justifier de leur absence. Pour être admis à l'examen final, l'étudiant doit sans faute avoir assisté à au moins 90% des cours Si le taux de présence aux cours est inférieur à 90%, l'admission à l'examen final sera soumise à l'évaluation par le comité pédagogique. Des absences non justifiées ou répétées peuvent entraîner le renvoi de l'étudiant. L'absence aux cours ne dispense pas du paiement des frais de scolarité.

#### **Fournitures**

Les étudiants doivent posséder leurs ordinateurs personnels avec WIFI intégré pour optimiser le suivi des cours : stockage de données d'informations, de logiciel ou de travaux pratiques, mémorisation de tout élément utile à la formation en temps réel. Avoir son ordinateur est le meilleur moyen de créer un lien efficace et productif entre les cours en classe et les travaux personnels du soir ou du weekend. Selon une étude IAVM, un étudiant est 30% plus assidu au cours et 40% plus concentré pendant les cours quand il travaille **sur son propre ordinateur.** Pour les étudiants qui ne possèdent pas d'ordinateur ou qui ne bénéficient pas de l'offre Mac Mini, Home propose le prêt d'un ordinateur contre un chèque de caution de 500€ pendant la durée de toute la formation. Les étudiants seuls sont responsables des contenus et de l'utilisation de leurs ordinateurs (qu'ils possèdent ou qu'ils ont empruntés). Les centres Home certifient bien sûr posséder toutes les licences éducation des logiciels enseignés pendant leurs formation, en direct ou au nom des formateurs intervenants.

#### **Responsabilité**

Les étudiants doivent respecter le règlement intérieur de l'école et suivre les consignes du personnel Home. En cas de problème Home se réserve le droit de refuser l'accès de l'établissement à toute personne refusant de se plier à ces consignes.

#### **Equipement des studios**

Home renouvelle et modernise régulièrement son matériel, proposant ainsi aux élèves les dernières nouveautés en matière de technologies audiovisuelles et multimédia..

#### **Conventions de stages**

Pour les étudiants souhaitant effectuer un stage en entreprise, Home peut établir une convention de stage sous certaines conditions. L'étudiant devra obligatoirement fournir une attestation d'assurance responsabilité civile. Veuillez contacter le responsable de l'établissement pour de plus amples informations.

#### **Stage « sur mesure » ou « à la carte »**

Les stagiaires qui ont réservé un certain crédit d'heures de formation pour les stage « sur mesure » ou « à la carte » peuvent en bénéficier pendant une durée d'un an après leur réservation quand bon leur semblent; durée après laquelle ce crédit d'heure formation devient nul.

#### **Clause de non concurrence :**

L'étudiant, le stagiaire (le client) ainsi que toute société ou personne y étant rattachée ou ayant un intérêt quelconque à bénéficier des compétences et du savoir faire du ou des formateur(s) sélectionné(s) par home formation home.fr pour toute mission de formation, s'engage :

À ne pas tenter de traiter directement avec le ou les formateur(s) sélectionné(s) par home formation home.fr

À ne pas demander ou chercher à obtenir les coordonnées directes (tout type) du ou des formateurs.

À contacter exclusivement le gérant de home formation pour toute mission future faisant intervenir ces mêmes formateurs.

Cette clause sert le respect du travail et des investissements commerciaux de home sarl et fonde une relation de confiance durable entre home sarl et son client.

#### **Règlement**

Les frais de cours sont pré-payés annuellement, trimestriellement ou mensuellement. Les frais de cours peuvent être payes par chèque, espèces directement au siège de Home, via le site internet www.home.fr (securisé) ou par virement au compte de : Home Sarl IBAN : FR85 3000 2024 9600 0007 0012 D09 BIC: CRLYFRPP.

**L'étudiant ou le tuteur responsable reconnaît avoir pris connaissance du contenu des conditions générales du centre de formation Home, et signe ci -dessous avec la mention « lu et approuvé ».** 

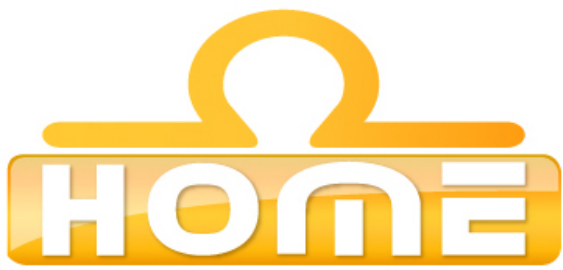

### Principaux sujets de cours du programme Informatique Audiovisuel Multimédia Niveau III à expert

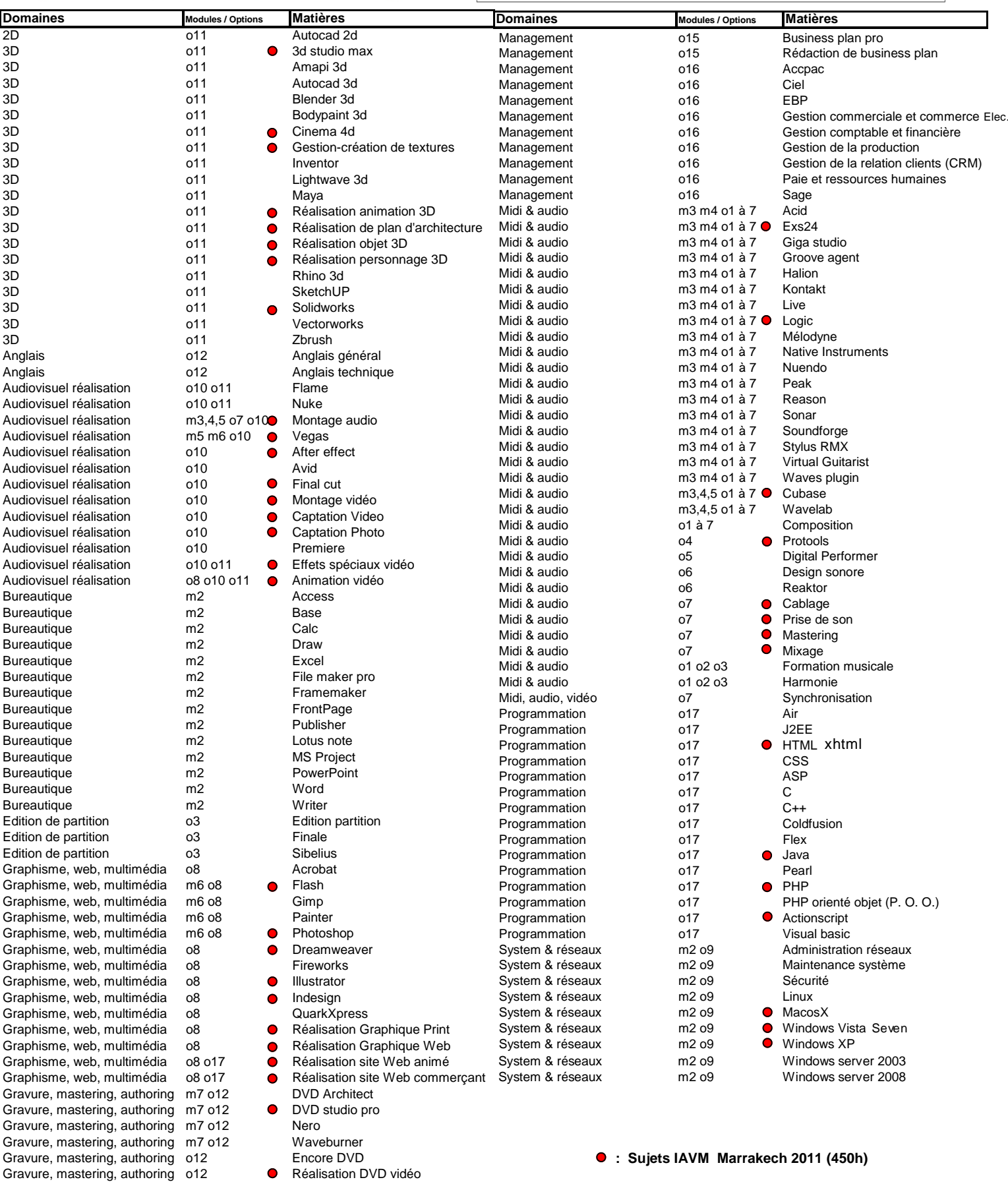

### **Grille descriptive du stage**

Titre du stage : Informatique Audiovisuel Multimédia I.A.V.M.

Dates précises du stage : du………….……..au………………….

Dates de sélection : sur rendez-vous

### **Public concerné**

Profil professionnel des stagiaires : tous niveaux

Tout stagiaire se dirigeant vers les métiers de l'audiovisuel, de la communication, du multimédia, de l'informatique, de l'internet, de la programmation, du design, de l'architecture. Tests et entretien de motivation

Pré-requis : connaissances de base en informatique

### **Objectifs du stage**

Au terme de sa formation théorique et pratique, le stagiaire sera en mesure :

- de maîtriser l'usage des logiciels, périphériques et accessoires dans les domaines de l'informatique, de l'audiovisuel et du multimédia ;

- d'appliquer ses compétences aux besoins spécifiques de l'entreprise et des institutions.

**Durée Effectif** 

Durée totale du stage en heures : ……450 H…..

Nombre d'heures hebdomadaire : ..…37 H 30………...

10 stagiaires maximum par session

### **Organisme de formation**

#### **France :**

HOME sarl : 55, avenue Marceau 75016 Paris Tél. : +33 1 43 80 68 37 GSM: +33 6 67 42 85 25 RCS 40383001100041 Numéro de déclaration d'activité : 11754436475

#### **Maroc :**

UNIVERSITEHITECH sarlau : Rés. Sentissi, rue Rif, 40000 Marrakech Tél.: +212 5 24 29 18 27 GSM: +212 6 79 32 05 04 RC 25505 PAT 46295529

#### **United Kingdom :**

HOME FORMATION Limited : Suite 72, Cariocca Business Park, 2, Sawley Road, Manchester M408BB Tél.: +44 (0)161 205 6655 PLC N° 6020939 VAT Number UK : 922981506

*e-mail : contact@home.fr Fax : +33 1 56 89 26 27* 

www.home.fr

### Formateurs principaux

#### Nom: **Hervé Champeaux**

Identité professionnelle : réalisateur audiovisuel et multimédia Spécialité : After effect Compétences autres : Suite Adobe, Avid, Final cut, DVD Studio Pro…

#### Nom: **Xavier Artot**

Identité professionnelle : dévellopeur programmeur pour le web Spécialité : php dreamweaver flash action script Compétences autres : référencement / xhtml / css / j2ee /ruby /java /php /linux /windows /maintenance systeme /illustrator / photoshop /word /excel /php poo /css /html /action script /java /j2ee /linux...

#### Nom: **Nory Manser**

Identité professionnelle : designer & architecte Spécialité : Solidworks (3D) Compétences autres : Suite Autodesk (3DSMAX, Autocad…), suite Adobe, graphisme et web design

#### Nom: **Alain Félix**

Identité professionnelle : Ingenieur du son Spécialité : Logic audio pro et environnement de studio Compétences autres : 16 ans d'expérience dans la production audiovisuel : Arrangeur et ingénieur du son / Plus de 10 albums signé chez Sony BMG / 12 ans d'expérience en tant que formateur aux techniques midi & audio

#### Nom: **Mathieu Ehrsam**

Identité professionnelle : graphiste, web designer & réalisateur multimédia Spécialité : imagerie 3D, programmation flash Compétences autres : site web, développement html-flash-php, animation. Maîtrisant les logiciels habituels (3dsmax, photoshop, illustrator, flash actionscript, pizzamaker...) travaille en free lance sur différents types de projets.

#### Nom: **Olivier Lemaitre**

Identité professionnelle : réalisateur audiovisuel / cinéma Spécialité : Tout ce qui est Apple Compétences autres : montage & effets spéciaux, technique de réalisation, prise de vue, systeme Avid, très bon pédagogue.

#### Nom: **Guillaume Patrois**

Identité professionnelle : Directeur de www.home.fr Spécialité : informatique musical (protools, reason, logic, cubase...) Compétences autres : montage & réalisation vidéo avec les outil de SONY (Vegas video, DVD architect, Sound Forge…)

#### Nom: **Pierre Emmanuel Richet**

Identité professionnelle : Expert en 3D Spécialité : 3D Studio max et Cinema 4D Compétences autres : graphisme et informatique musical / freelance

#### Nom: **Malko Pouchin**

Identité professionnelle : Formateur Adobe Certified Spécialité : Photoshop Illustrator Indesign Xpress Aftereffect Premiere Cubase Encore DVD Soundbooth Final cut Wavelab

#### Nom: **Richard Wood**

Identité professionnelle : Formateur Autodesk Certified Spécialité : Autocad / Autocad architecture / 3DSMax / Inventor / Solidworks

#### Nom: **Abdel Hammadi**

Identité professionnelle : Formateur Autodesk & Solidworks Certified Spécialité : Autocad / Revit / 3DSMax / Inventor / Solidworks / Inventor / Catia / Draftsight...

# **Déroulement de la formation**

**Lieu :** dans les locaux de HOME Formation sis Résidence El Hamra Atlassi Majorelle 40000 Marrakech / Maroc

**Nombre de participants :** min 5 - max 10 par classe / **possibilité d 'accueil :** 4 groupes de 10 personnes

**Durée :** 450 heures (du lun au jeudi de 10h à 18h30 et vendredi de 9h à 14h30)

#### **Moyens pédagogiques :**

Méthodes démonstratives sous forme de présentation, simulations et exercices pratiques.

Méthode TTL (teach to learn).

Chaque point abordé durant le stage fait l'objet de manipulations et d'exercices d'applications.

En fin de stage : Aperçu des dernières nouveautés logicielles et évolutions technologiques dans les domaines concernés.

Bilan de compétence / Test / TP de réalisations liés aux projets professionnels des stagiaires assisté par le(s) formateur(s).

Ressources pédagogiques disponibles : plus de 80 000 tutoriaux vidéo accessibles

Salles informatisées équipées en licences logiciel pour l'éducation / connexion web haut débit / accessoires audiovisuel

Session en studio d'enregistrement et tournage vidéo en extérieur.

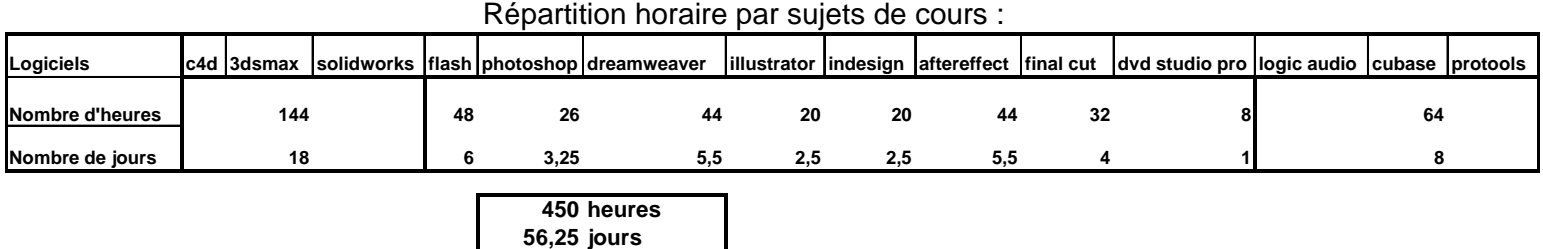

### *Contenu détaillé de la formation technique:*

### Systeme d'exploitation

Rappels sur l'utilisation du système d'exploitation (Mac OSX & Windows) pour gérer au mieux son espace de travail. Méthodes d'organisation pour optimiser la gestion de fichiers (images, vidéos, projets, tous les formats utiles liés à l'utilisation des logiciels du programme IAVM). Résumé sur la sécurité et le partage de données et la gestion de petits réseaux Mac-PC.

Voir suite page 8 à 26  $\longrightarrow$ 

#### **CINEMA 4 D**

Introduction Introduction (01:08) Découverte de l'interface (05:48) Personnaliser l'interface (05:41) L'espace 3D Les 4 vues de travail (02:41) Navigation et souris (03:12) Déplacement - Rotation et Échelle (04:23) Outil de selection (03:22) Grille et unités (04:30) Fonctions Transférer et Centrer (03:41) Axes local et mondial (03:52) Les Fenêtres VUES Menu Edition (05:27) Menu Caméras (03:32) Menu Affichage (04:24) Menu Vues et affichage des objets (03:33) Les primitives 3D Généralités sur les Primitives 3D (04:42) Sphère - Cône et Cylindre (06:56) Les autres primitives 3D (07:01) Terrain - Relief - Mannequin (07:51) Formes et primitives 2D Introduction et import (02:22) Primitives 2D manuelles (02:50) Primitives 2D prédéfinies (06:35) Rendre une spline éditable (03:12) Ajouter et modifier des points (06:21) Autres outils de modifications (05:38) Connexion et Soudure (04:06) De la 2D à la 3D : Extrusion Nurbs (06:09) De la 2D à la 3D : Révolution Nurbs (04:02) De la 2D à la 3D : Peau Nurbs (04:56) De la 2D à la 3D : Extrusion contrôlée (05:47) TP: réalisation d'un verre (09:05) Modélisation 3D Introduction (02:08) Autoriser les modifications (05:15) Points Polygones et Arêtes (05:30) Outils de modélisation (1) (07:18) Outils de modélisation (2) (04:31) Outils de modélisation (3) (03:46) Outils de modélisation (4) (03:42) Outils de modélisation (5) (04:52) Outils de modélisation (6) (03:37) Outils de modélisation (7) (03:38) Outils de modélisation (8) (03:54) Fonctions Connecter et Ponter (05:11) Outils de sélection avancés (06:39) Low Poly et Hyper Nurbs (06:26) Travailler avec des gabarits (08:32) TP modélisation : carrosserie (10:49) TP modélisation : main cartoon (10:20) TP modélisation : chaussure cartoon (10:34) Tags et Modificateurs Le Gestionnaire d'objets (06:01) Généralités sur les Tags (02:28) Tag Affichage (02:31) Tag Cibler et Pointer vers la caméra (05:07)

 Tag Influence Hypernurbs (03:34) Déformateurs  $(1)$   $(04:51)$  Tag de Restriction (03:53) Déformateurs (2) (04:38) Déformateurs (3) (03:41) Déformateurs (4) (08:37) Répartir des objets (06:08) Objet Booléen (03:32) Objet Instance (03:46) Objet Symétrie (03:11) Objet et Tag Métaball (03:01) Autres objets (04:14) L'Editeur de Matériaux Créer et appliquer un matériau (02:45) Menus de l'éditeur de matériau (04:37) La Fenêtre Modificateur de Matériau (1) (10:28) La Fenêtre Modificateur de Matériau (2) (07:26) Texture Bitmap vs texture procédurale (04:29) Textures Bitmap et UVW Mapping (08:02) Procédurale Bruit (07:56) Fonctions Dégradé et Fesnel (04:02) Fonctions Filtre - Fusion et Calque (05:44) Procédurales de surface (07:50) TP Métal anodisé en procédurales (07:42) TP Carroserie de voiture et Verre (10:35) Appliquer plusieurs matériaux à un objet (03:16) TP Echiquier (07:11) Matières Spéciales (06:19) Caméras Eclairage Caméra simple ou caméra ciblée (03:42) Vue caméra et vue Perspective (03:05) Focale - Angle de champ et Zoom (04:57) La profondeur de champ (03:22) les 3 types de lumières (02:56) Les types de lumières (06:19) Les différents types d'ombres (06:06) Les différentes Atténuations (04:40) Effets spéciaux lumineux (08:07) L'objet Environnement (03:50) TP Eclairage 3 points : Eclairage Principal (03:05) TP Eclairage 3 points : Sous Eclairage (03:47) TP Eclairage 3 points : Contre Eclairage (03:30) Eclairage avancé : Dôme de lumières (09:14) Le Rendu Boutons Vases (03:06) Panneau de Rendu (05:17) Sortie et Enregistrement (07:46) Radiosité (04:17) Caustiques (04:14) Post-production (07:45) Multi-passes et Quicktime VR (04:17) Tag flou directionnel (04:31) Tag de rendu (03:09) Sol Ciel - Premier Plan et Arrière Plan (03:47)

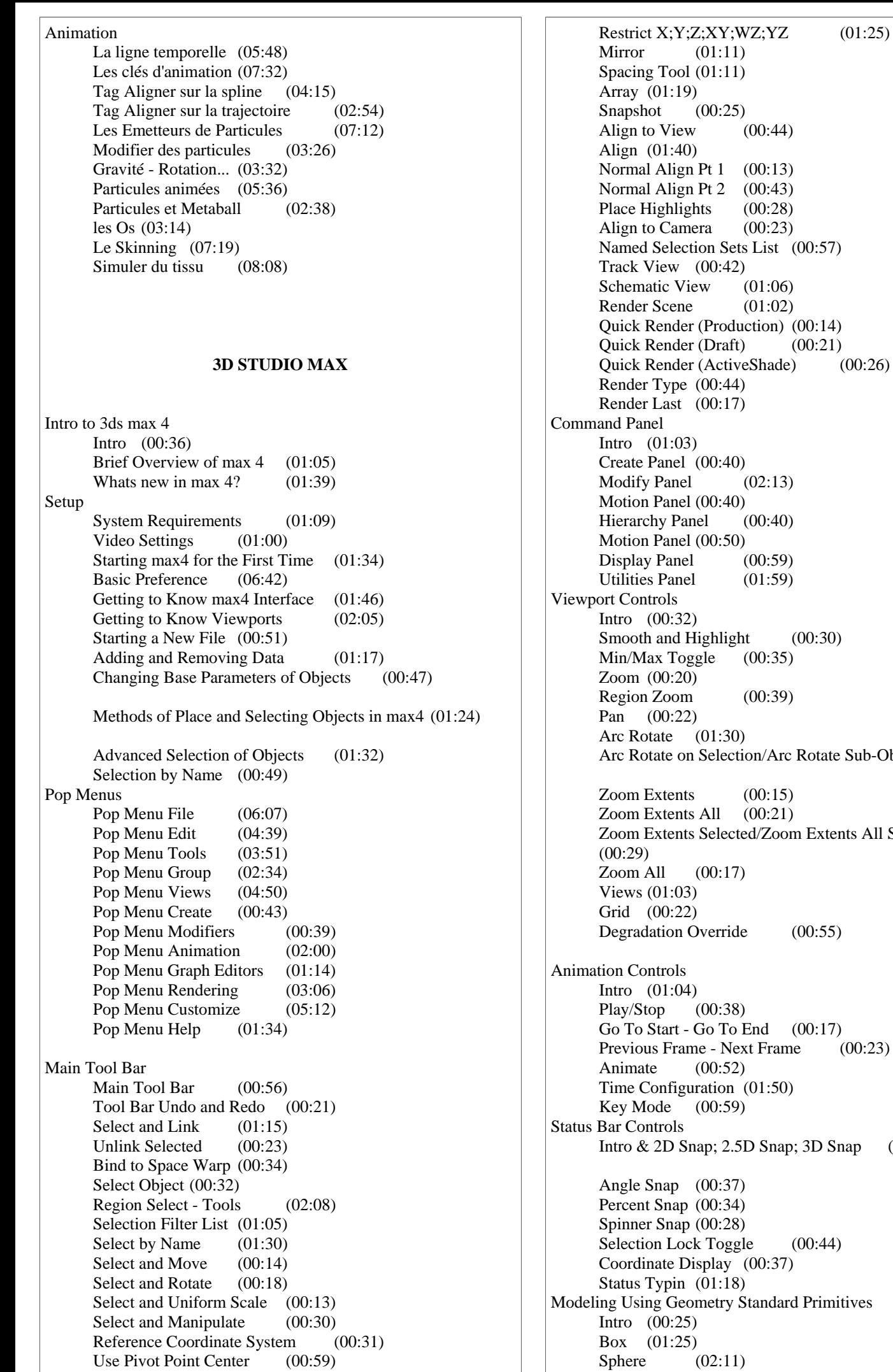

 $(00:44)$  $(00:13)$  $(00:43)$  $(00:28)$  $(00:23)$ ts List  $(00:57)$  $(01:06)$  $(01:02)$ uction)  $(00:14)$  $(t)$   $(00:21)$  $veShade)$  (00:26)  $(02:13)$  $(00:40)$  $(00:59)$  $(01:59)$  $ht (00:30)$  $(00:35)$  $(00:39)$  $\frac{\text{Lion}}{\text{Arc Rotate Sub-Object}}$  (00:52)  $(00:15)$  $(00:21)$ ted/Zoom Extents All Selected  $\log(0.00:55)$ End  $(00:17)$  $ext$  Frame  $(00:23)$  $(01:50)$  $5D$  Snap; 3D Snap (01:38)  $gle (00:44)$  $(00:37)$ Standard Primitives Sphere (02:11)

 Cylinder (01:38) Torus (02:23) Teapot  $(00:42)$  Cone (01:22) GeoSphere (00:54) Tube (00:50) Pyramid (00:42) Plane (00:35) Creation Method (02:35) Modeling using Geometry Extended primitives Intro (00:31) Hedra (01:15) Chamfer Box (01:22) OilTank (01:22) Spindle  $(00:38)$  Gengon (01:08) RingWave (01:46) Hose (01:28) Torus Knot (01:31) Chamfer Cylinder (00:33) Capsule (00:34) L-Ext (01:05) C-Ext (00:41) Prism (00:40) Modeling Using Shapes Splines Intro (00:30) Line (01:41) Circle (00:27) Arc (01:28) NGon (01:22) Text (01:04) Section  $(03:14)$  Rectangle (00:44) Ellipse  $(00:44)$  Donut (00:22) Star (01:09) NURBS Curves; Point Curve (01:42) NURBS Curves; CV Curve (00:44) Modeling Using Geometry Compound Objects Intro (00:49) Boolean (02:51) Connect (01:45) Scatter (03:17) Mesher (02:23) Terrain (02:21) ShapeMerge (01:28) Conform (01:40) Morph (01:28) Geometry Particle Systems Intro (01:03) Spray (04:19) Super Spray (05:32) Parray (06:59) Snow (01:42) Blizzard (01:59) PCloud (04:15) Geometry Patch; Nurbs; Dynamics Intro (00:40) Quad Patch (02:47) Tri Patch (01:44) NURBS Surface; Point Surface (02:13) NURBS Surface; CV Surface  $(02:14)$  Dynamics Objects; Spring (02:05) Dynamics Objects; Damper (00:58) Lights and Cameras Intro (00:29) Omni (01:58)

 Target Spot (06:13) Target Direct (02:46) Free Spot (01:36) Free Direct (00:38) Target Cameras (03:23) Free Cameras (00:49) Helpers Intro (00:13) Dummy (00:42) Point (00:29) Grid (00:52) Tape (00:32) BoxGizmo (00:52) SphereGizmo  $(00:32)$  CylGizmo (00:23) VRML97 Helpers (00:30) Space Warps Intro (00:19) Push (01:15) Vortex (02:00) PBomb (01:22) Gravity (01:17) Displace  $(03:10)$  Motor (02:04) Drag (02:21) Path Follow (01:39) Wind (01:23) Deflectors Intro (00:13) POmniFlect (02:25) SOmniFlect (00:34) UOmniFlect (01:03) SDeflector (00:48) Deflector (00:26) UDeflector (00:59) Space Warps Geometric-Deformable; Modifier-Based Intro (00:19) Free-form Deformations Box (02:04) Free-form Deformations Cylinder (01:11) Wave (01:22) Bomb (02:05)  $Ripple$  (01:21) Conform (01:07) Intro to Modifier-Based Space Warps (00:35) Bend Space Warp (02:27) Taper Space Warp (01:29) Noise Space Warp (01:11) Twist Space Warp (00:46) Skew Space Warp (00:38) Stretch Space Warp (00:59) Systems standard Intro (00:16) Bones (01:08) Sunlight (01:01) Ring Array (00:37) Biped (00:35) Basic Modifiers Intro (00:41) Object Parameters (01:38) Object Modifier stack (03:49) Modifier Types (01:34) Parametric modifiers Bend (00:36) Parametric modifiers Taper (00:26) Parametric modifiers twist (00:22) Parametric modifiers Noise (01:06) Parametric modifiers Stretch (00:48) Parametric modifiers Squeeze (00:39)

 Parametric modifiers Push (00:37) Parametric modifiers Relax (00:47) Parametric modifiers Ripple (01:09) Parametric modifiers Wave (00:32) Parametric modifiers Skew (00:23) Parametric modifiers Slice (00:41) Parametric modifiers Spherify (00:37) Mesh Editing Edit Mesh (04:01) Mesh Editing Tessellate (01:19) Subdivision Surfaces MeshSmooth (02:15) Animation Modifiers Melt (02:29) Animation Modifiers Flex (01:02) UV Coordinate Modifiers UVW Map (01:56) Free Form Deformations FFD(box) or FFD(cyl) (00:49) Hierarchy Panel Intro (00:45) Hierarchy panel Pivot button (02:17) Hierarchy panel Link Info button (02:14) Hierarchy panel IK button (02:07) Motion Panel Intro (00:24) Motion Panel Parameters (02:29) Motion Panel Trajectories (01:25) Utilities Rollout Intro (00:32) Utilities Rollout Asset Browser Button (01:18) Utilities rollout Collapse Button (00:49) Utilities rollout Color Clipboard Button (00:53) Utilities rollout Polygon Counter (01:57) First Tutorial - Basic Modeling; Material; Render and Animation Intro (00:30) Basic Modeling Using Standard Primitives (02:41) Continuation of Basic Modeling Using Standard Primitives (02:13) Continuation of Basic Modeling Using Standard Primitives (00:58) Grouping Standard Primitives (01:03) Basic Materials (05:48) Basic Rendering Environment (01:04) Basic the Rendering Tool (06:23) Basic Modeling Using Standard Primitives to be Animated (03:24) Basic Animation Using Key Frame Animation (06:59) Second Tutorial - Intermediate Modeling; Material; Render and Animation Intro (00:44) Intermediate Modeling using Standard Primitives & Preparation of Compound Tools (00:47) Adding a Meshsmooth Modifier (00:51) Adding Standard Primitives for Compound Modeling (01:05) Intermediate Materials (03:51) Adding Booleans to the Standard Primitives (02:23) Putting Scenes Together (03:45) Animating Modifiers (02:24) Basic of Track View (07:07) 3rd Tutorial - Beyond the Basics Modeling; Materials and Animation Intro (00:51)

Modeling with Splines (04:56) Using the Modifier; Lathe (02:31) Raytraced Materials (06:26) Modeling with the Lofts (04:30) Using Primitives to Finish Off  $(01:51)$ Sub-object Modeling (03:02) Sub-object Materials (04:27) Intro to Space Warp Animation (00:33) Putting Scenes Together (01:26) Adding a Bomb Spacewarp (02:48) Setting the Start Frame for the Bomb Spacewarp (00:43) Setting the Render Scene for Outputting to a AVI (01:32) Animating and Rendering a Particle System (03:26) Fourth Tutorial - Material Mapping Intro to Basic Material Mapping Coordinates and Lighting (00:20) Basic Planar Mapping Coordinates (02:18) Basic Cylindrical Mapping Coordinates (01:50) Basic Spherical Mapping Coordinates (01:54) Basic Box Mapping Coordinates (02:23) Basic Lighting Intro (00:23) Using Target Spot Lights (01:41) Using Omni Lights and the ActiveShader (04:29)

#### **SOLIDWORKS**

Phases de la formation avec les modules abordés dans le logiciel Phase 1 Base SolidWorks, prise en main du logiciel, esquisses… Phase 2 Mise en volume Phase 3 Exercices pratiques, copie d'objets choisis par l'étudiant Phase 4 Mapping, rendu réaliste des 3D Phase 5 Création de plans, volumes éclatés, Edrawings Phase 6 Points spécifiques voulus par l'étudiant, approfondissement des connaissances choisies par l'étudiant. Notamment : - La création de pièce 3D et dessin 2D - L'assemblage de pièces - Le travail en surfacique et de surfaces complexes - Création de renfort et rayon de congés, travail de surface Nous aborderons également en option, par exemple : - Le module de simulation Planning prévisionnel « SolidWorks Perfectionnement » 1er jour . Accueil **Interface**  . Environnement . Prise en main . Philosophie du produit . Modélisation de base d'une pièce prismatique . Mise en plan (3 vues standards ; Vue isométrique ; coupe locale ; style d'affichage)

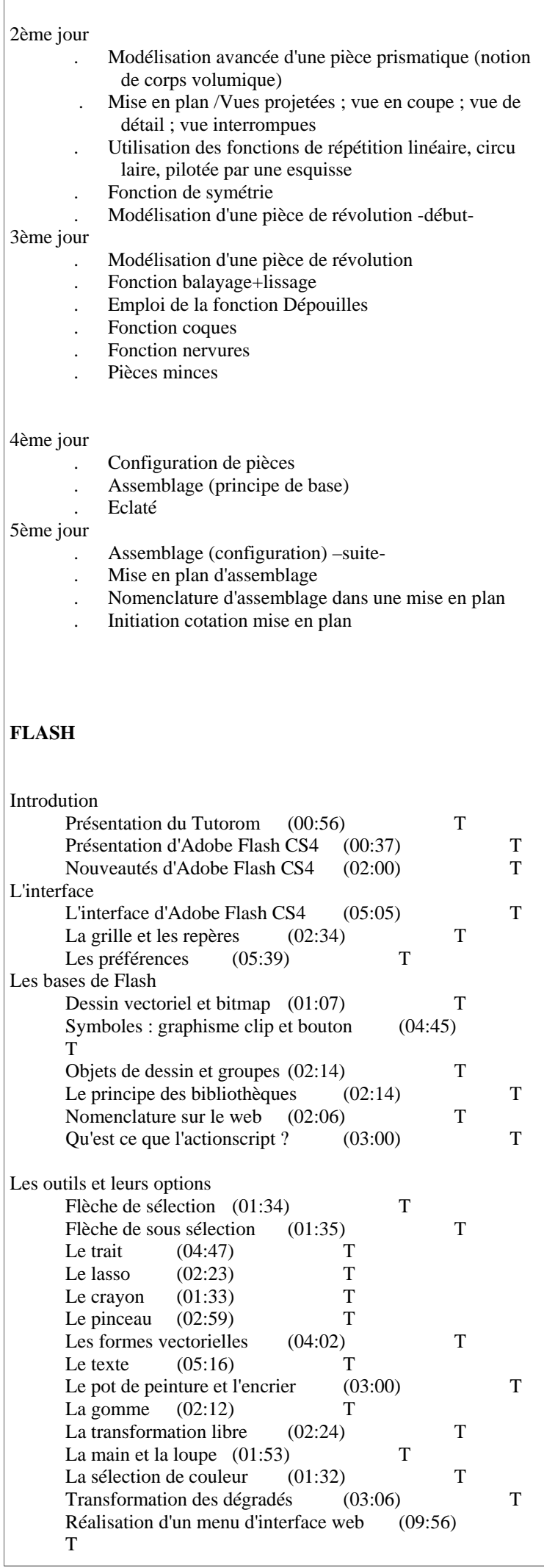

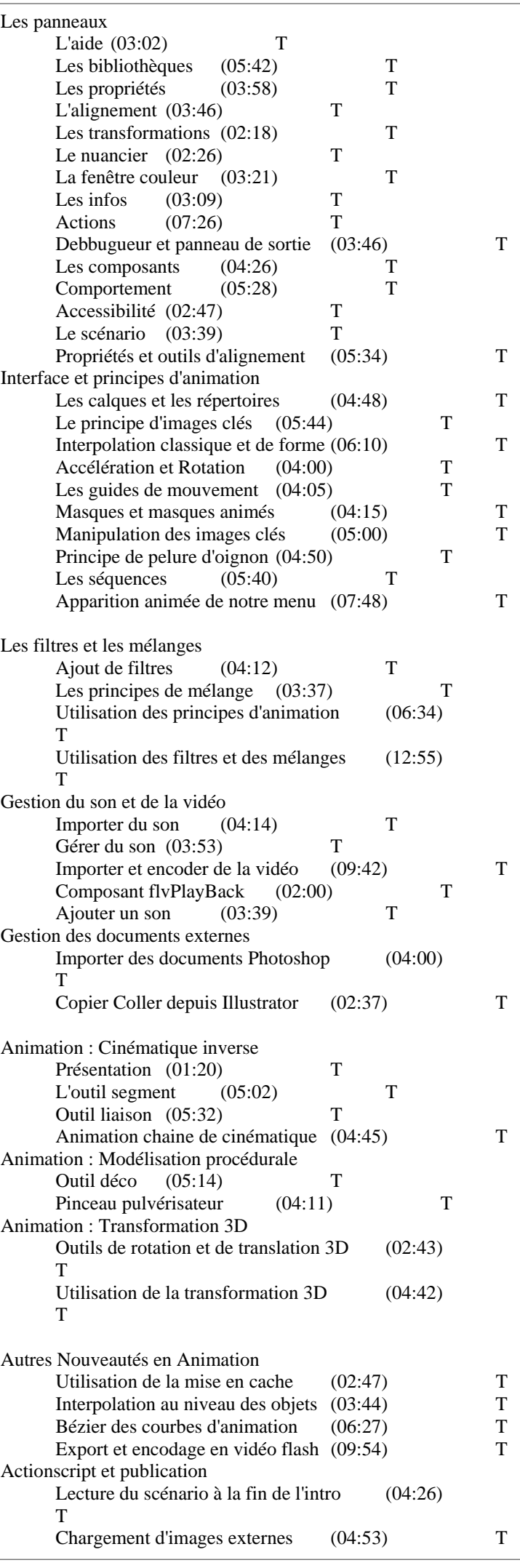

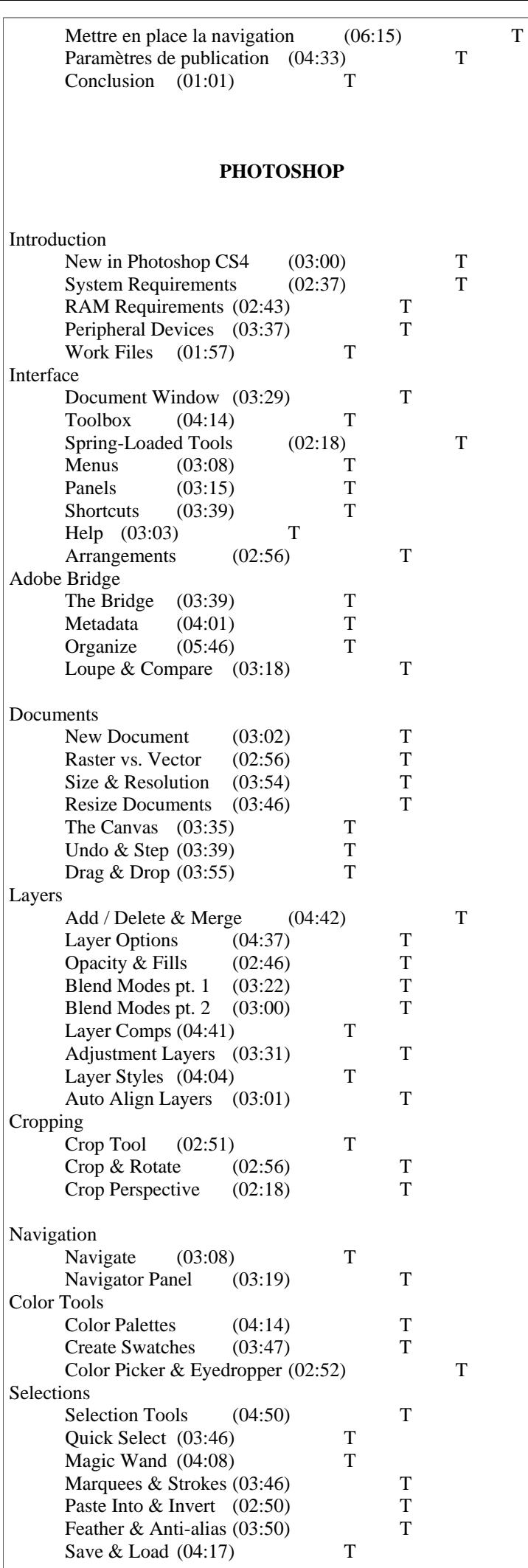

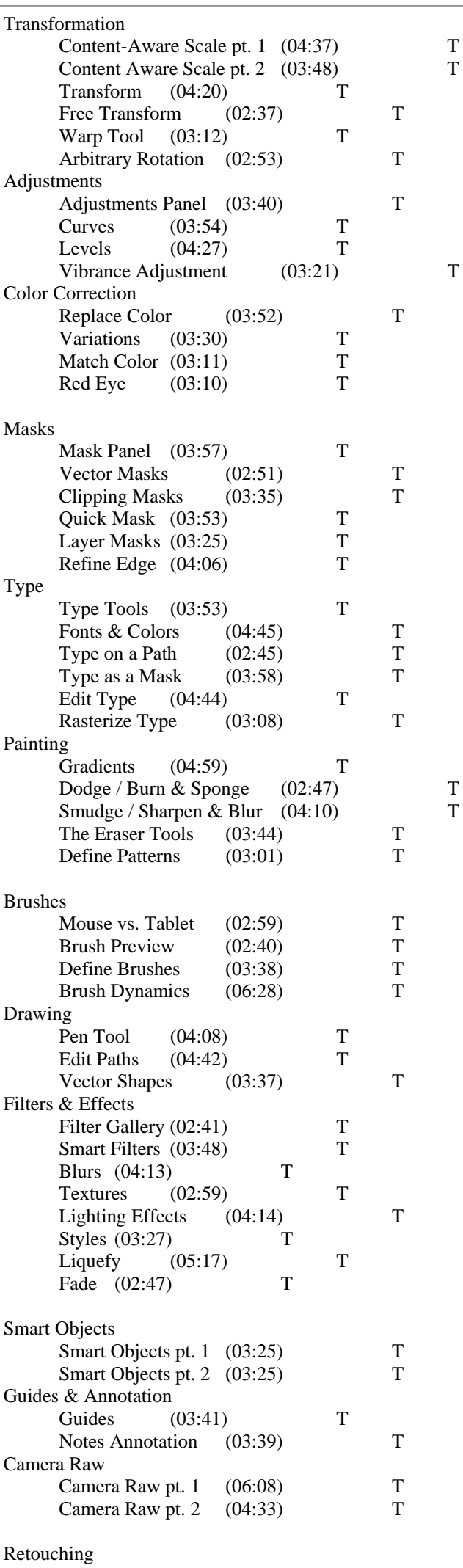

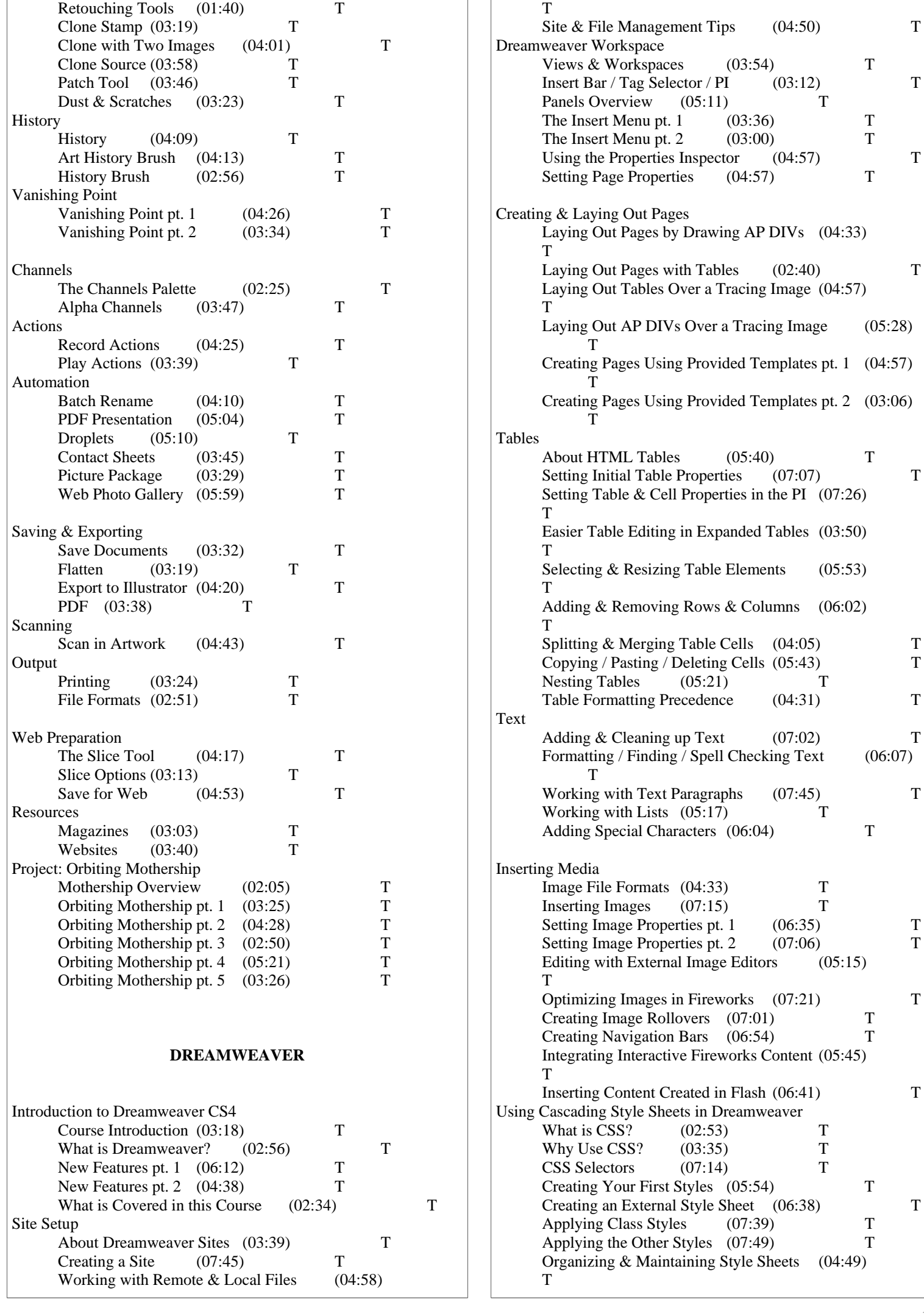

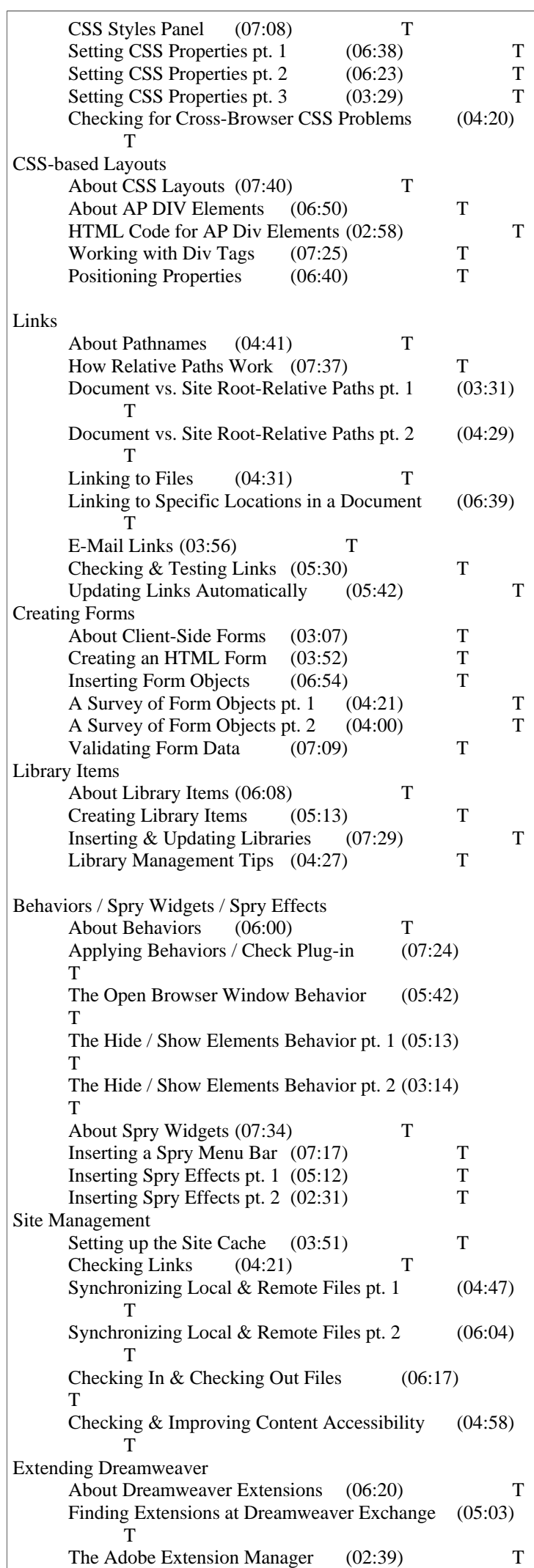

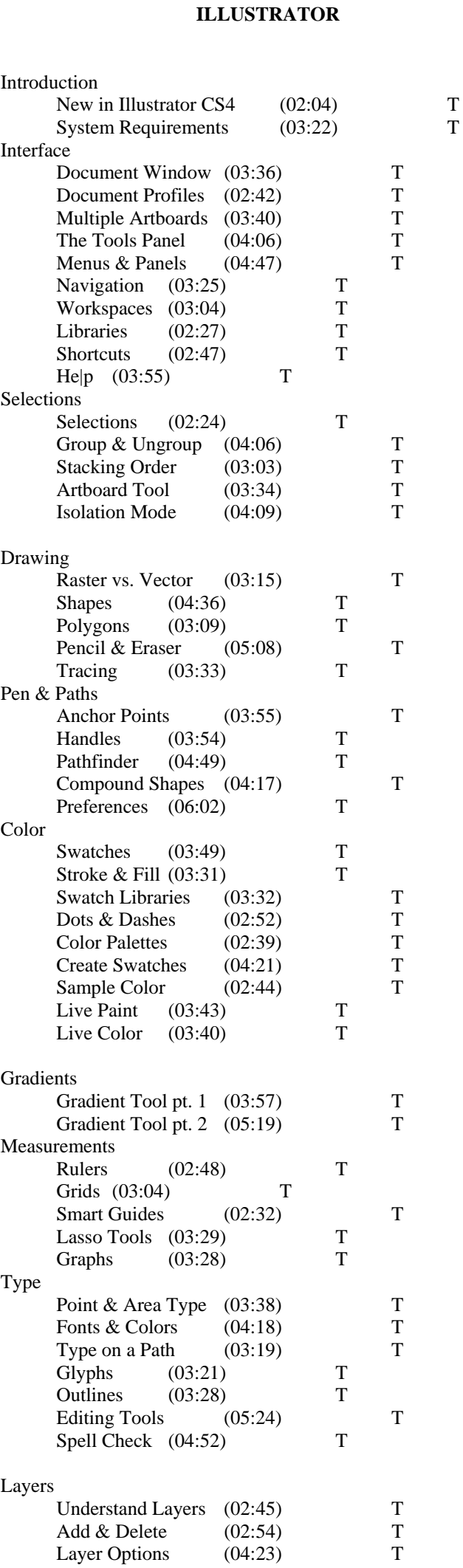

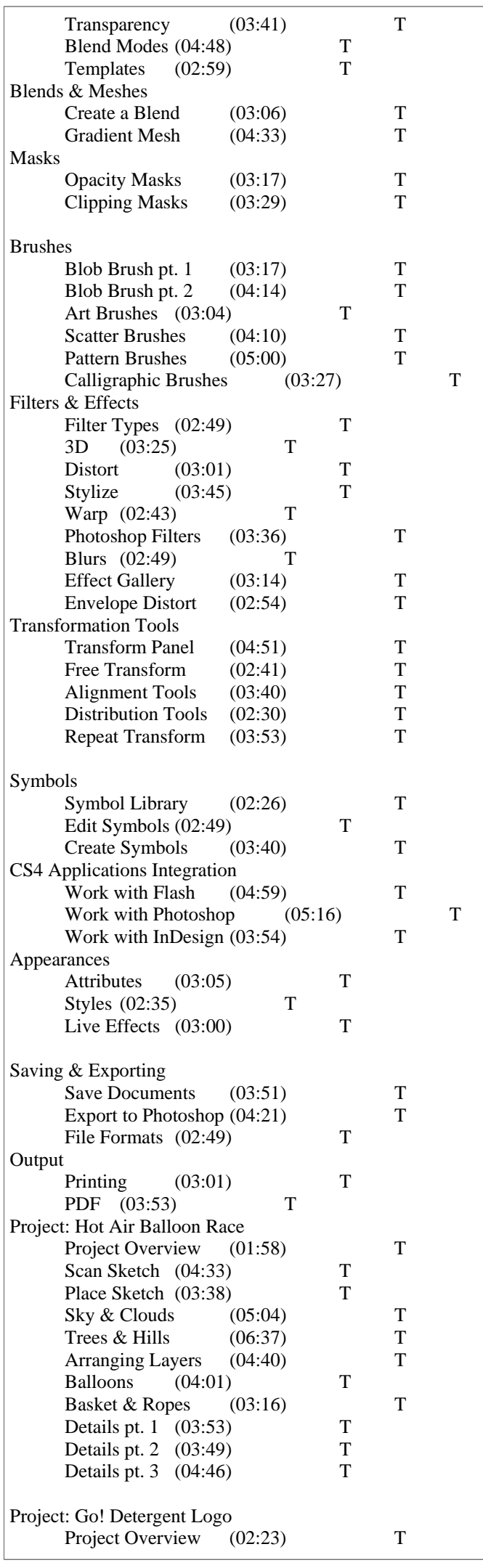

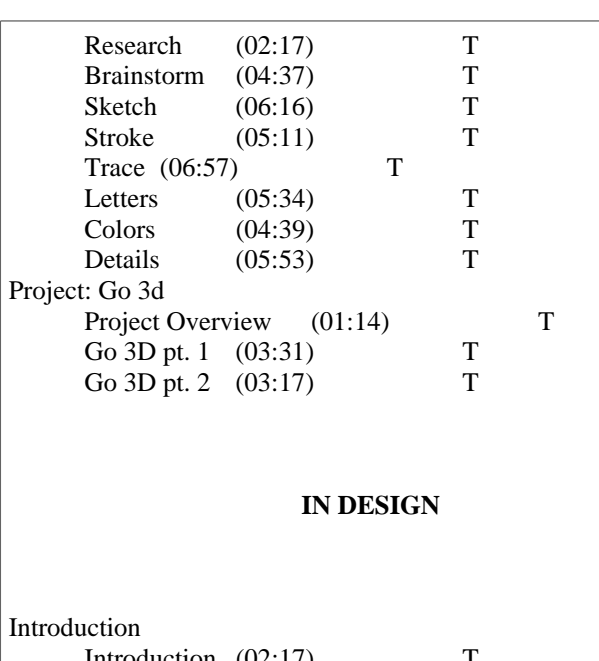

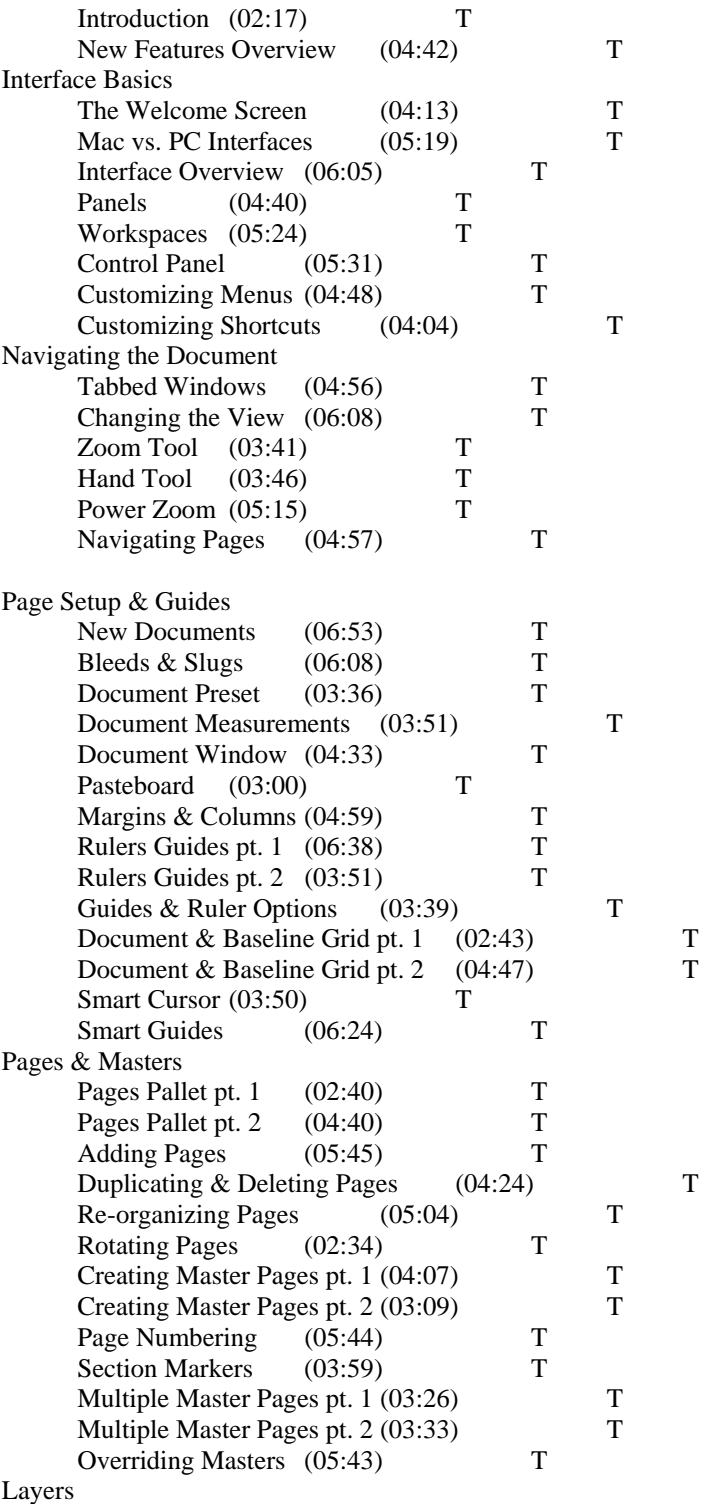

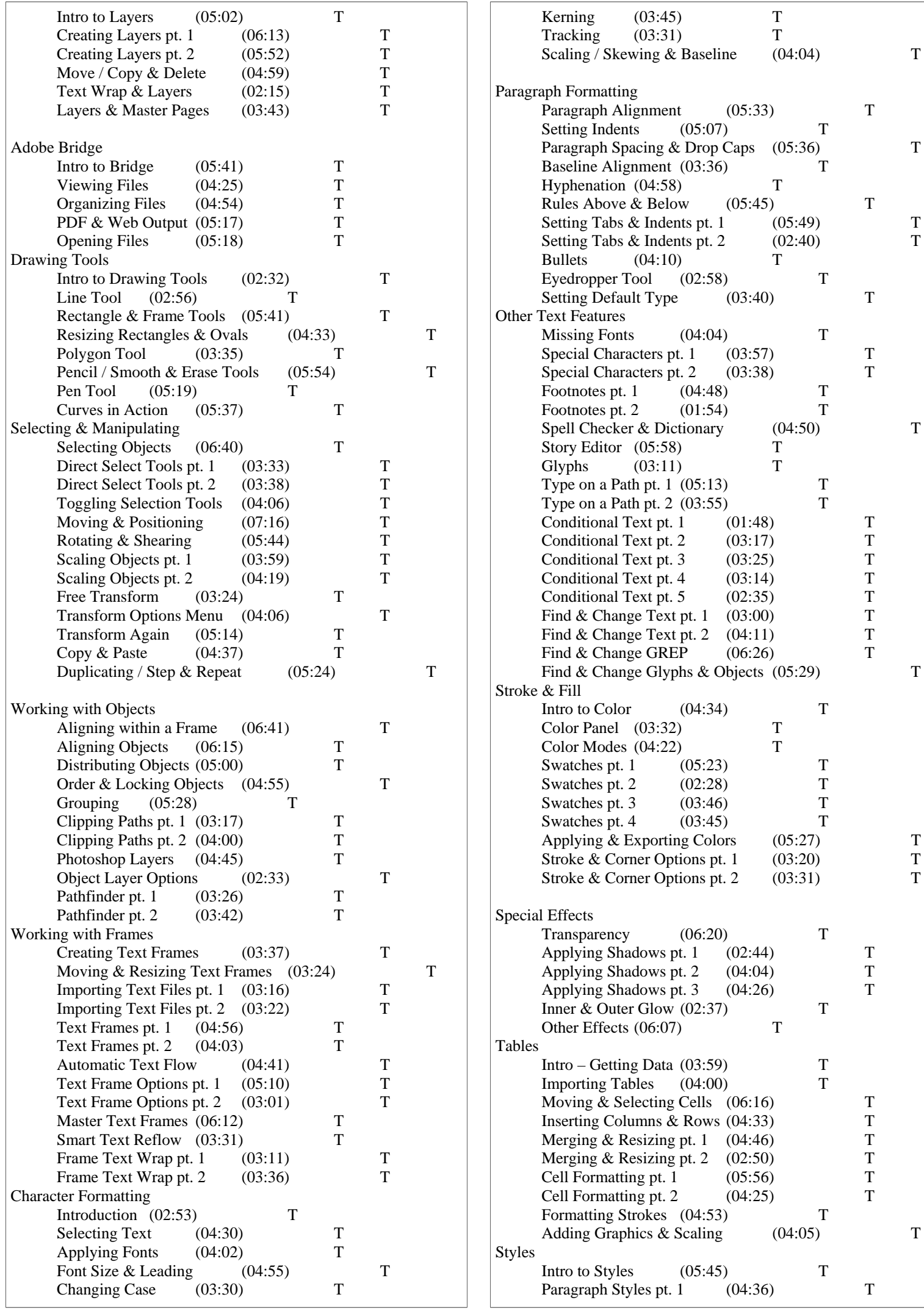

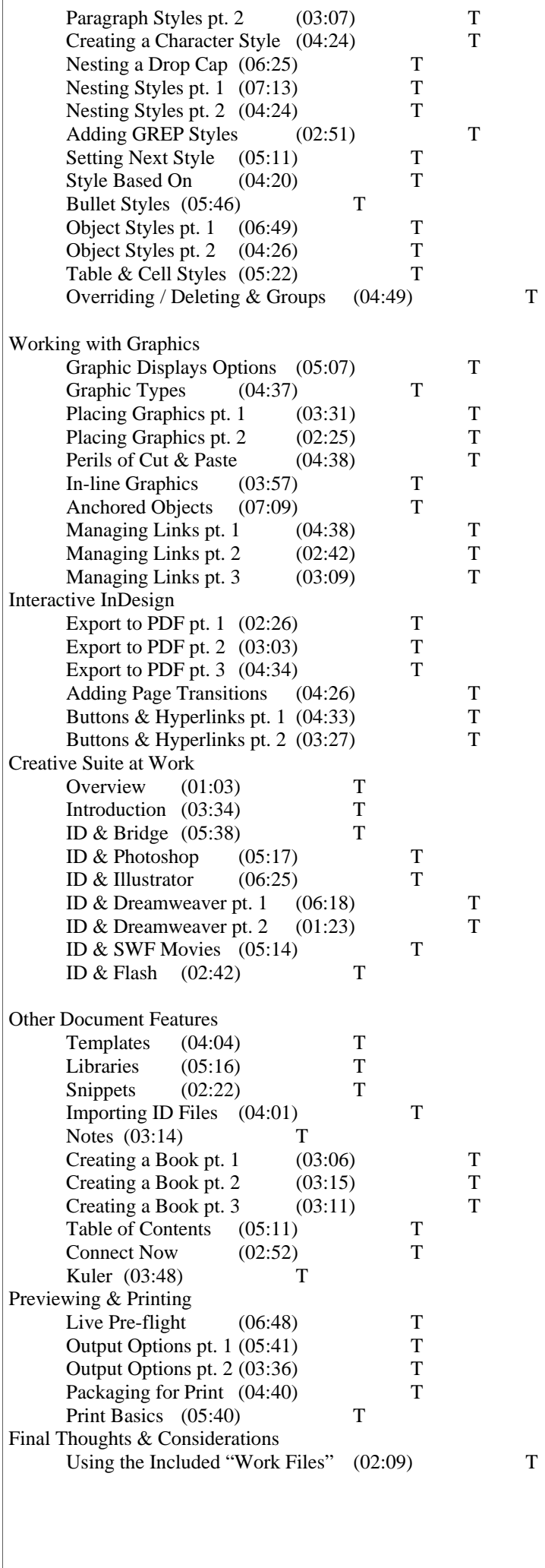

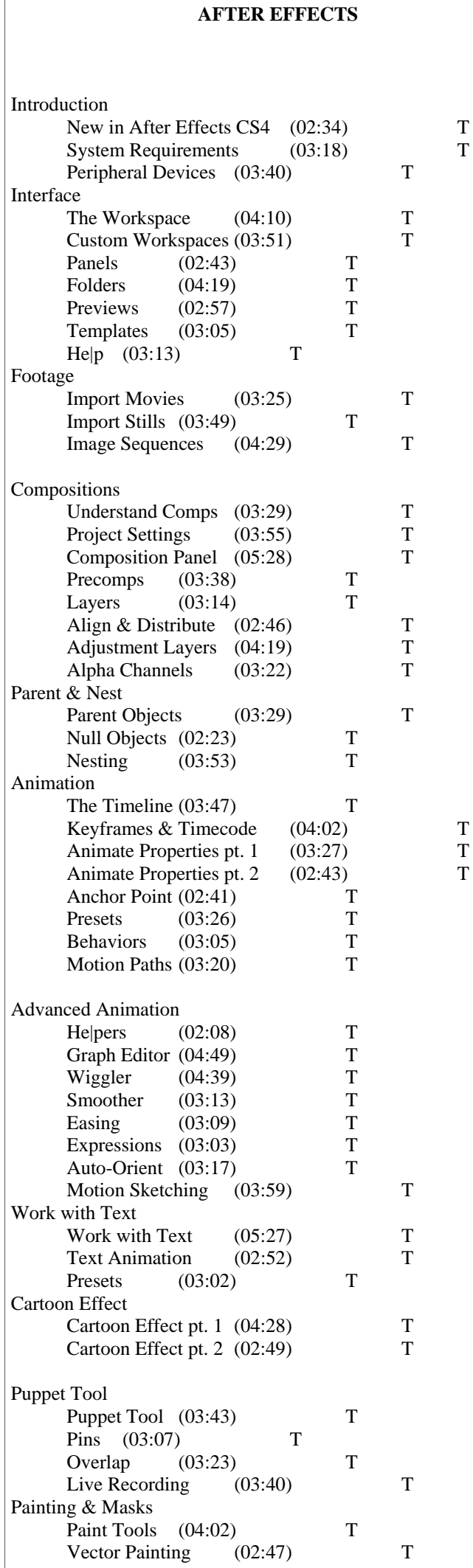

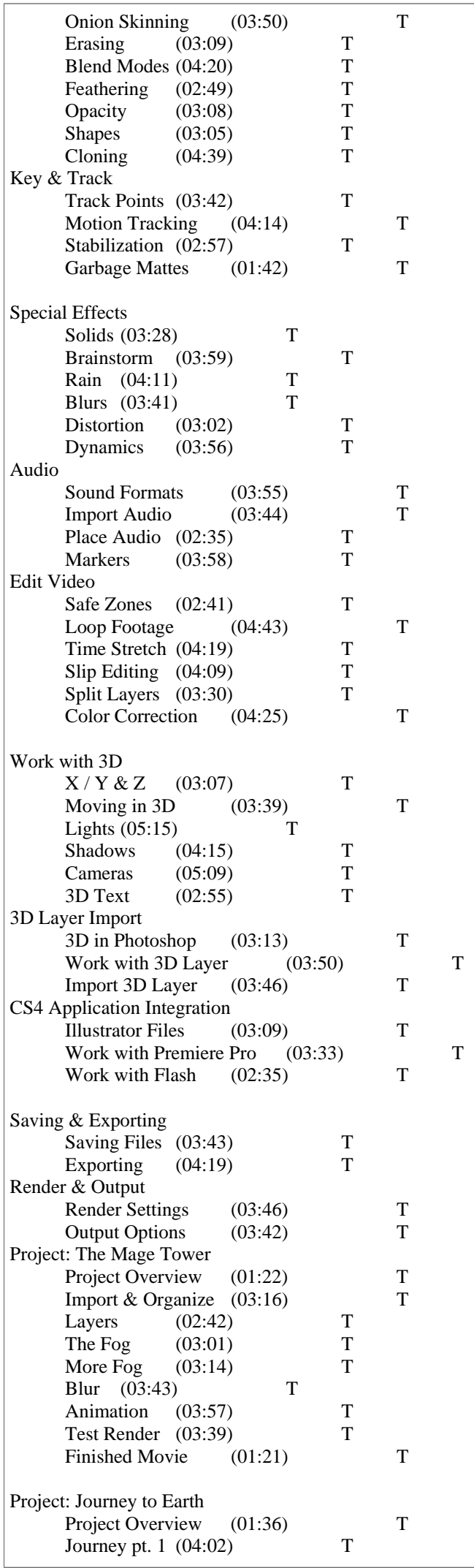

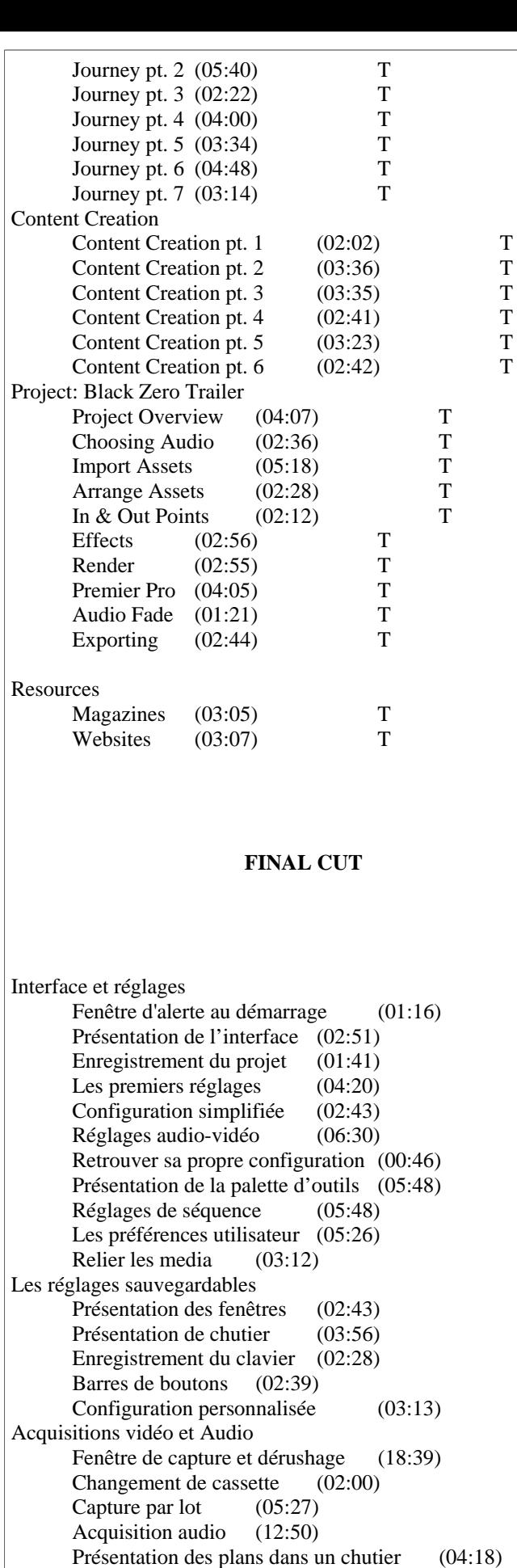

Lecture dans le Visualiseur Précisions sur les Timecodes (01:58) Lecture d'un plan dans le visualiseur (01:45)

> Point d'entrée et point de sortie  $(04:54)$ Lecture entrée vers sortie (01:05)

Montage de plans Notion de piste source (01:25) Insérer ou Écraser dans le Canevas (01:13) Insérer ou Écraser dans la Timeline (00:41) Précision sur les pistes sources (01:18) Zoom dans la Timeline (00:46) Ordre de montage (01:43) Déplacement de coupe en coupe (03:32) Suppression d'un plan  $(00:37)$ Suppression de plusieurs plans  $(01:14)$ Édition dans la Timeline Notion de magnétisme (04:06) Déplacement par JKL (00:33) Déplacement par le Timecode (01:00) Point d'entrée et point de sortie (02:07) Montage trois points (02:29) Notion de sélection liée (02:14) Réouverture d'un plan monté (01:28) Outils de trim et commandes Les quatre outils de trim  $(00:51)$  Outil Ripple (03:26) Outil Roll (01:49) Outil Coulissement (01:39) Outil Glissement (01:59) Mach Frame (02:21) Afficher le plan master (00:58) Match Frame audio (02:22) Commandes ouvrir - suivre - gang (02:15) Montage avancé Désynchronisation (03:38) Split audio (06:36) Présentation de la fenêtre trim (01:21) Utilisation de la fenêtre trim (06:02) Chevauchements audio (01:54) Trim multipistes (01:39) Composer une séquence finale (03:14) Sous-plans dans un plan (01:38) Sous-plans dans une séquence (00:42) Notion de Master clip (01:54) Les incrustations du timecode  $(01:12)$ Les marqueurs Marqueurs dans le visualiseur (04:19) Marqueurs dans la timeline (04:38) Étendre - supprimer des marqueurs (01:38) Marqueurs étendus et sous-plans (02:58) Découpe automatique de plans (01:22) Marqueurs et sous-plans (04:34) Vérification avec le menu contextuel (01:43) Consolidation des données Gestionnaire de données (08:57) Suppression des plans inutilisés (03:53) **Transitions**  Fondu-enchaîné et fondu audio (03:53) Placer un fondu-enchaîné (02:58) Tourné de page (02:09) Fenêtre Preview rapide (01:43) Fondu ouverture fermeture (au noir) (02:13) Fondu via fond uni (dip to color) (01:33) TR sécurisé et TR illimité (01:56) Montage d'un plan avec transition (02:02) Définir une transition par défaut (03:57) Titrage

Créer un texte avec bordure (05:19) Placer un texte dans la timeline (01:34) Modifier un texte (01:48) Autres types de texte (13:32) Rendus et Conformation Rendus - TR sécurisé et TR illimité (04:34) Couleurs des barres d'effets (00:59) Remplacer une transition (02:38) Gestionnaire de rendus (03:21) Configuration simplifiée (réglages) (03:11) Gestion des données (04:40) Supprimer les médias off line  $(02:27)$  Conformation on line (02:12) Ralentis / accélérés vidéo et audio (02:35) Arrêt sur image et filtre Désentrelacer (02:02) Filtres Appliquer un filtre à un plan (01:32) Filtre sur plusieurs plans (03:19) Notion d'image clé (07:16) Appliquer un filtre sauvegardé (03:54) Animation Image et fil de fer (05:31) Images clés d'animation (04:48) Appliquer une animation sauvegardée (03:48) Mode de compositing  $(02:24)$ Images clés d'animation Affichage dans la timeline (01:19) Affichage dans le visualiseur (03:13) Déplacement dans la timeline (01:13) Déplacement dans le visualiseur (00:50) Courbe de Bézier (04:37) Outil rognage (01:55) Outil déformation (02:11) courbes de Béziers Modifier l'opacité (04:17) Hauteurs des pistes (01:55) Les différents outils utilisables (04:21) Ralenti avec vitesse variable  $(04:28)$ Audio - panoramiques et mixage Sorties des pistes audio (03:29) Panoramiques et réglages avancés (02:37) Niveaux audio (02:01) Mixage dans la timeline  $(01:32)$  Images-clés audio (01:59) Fenêtre mélangeur audio (03:16) Outil sélection par plage (02:24) Les filtres audio (02:42) Modification des filtres audio (03:31) Mixdown ou mixage compact  $(02:00)$ Voix off (voice over)  $(01:59)$  L'Export audio OMF (02:25) Les Pics audio (02:49) Passerelles avec d'autres logiciels Durée d'une image fixe importée (03:23) Couche alpha et affichages (02:46) Format Photoshop PSD (05:38) Modes de compositing et Photoshop (03:08) Export vers Photoshop (02:31) Désentrelacement dans Photoshop (01:06) Photoshop comme Éditeur externe (02:30) Export vers After Effects (02:48)

 Réimporter une image (00:46) Les filtres d'After Effects (00:54) Plug-in Afer Effects (00:44) Instruments de contrôle de signal Oscilloscope et Vecteurscope (03:28) Niveau vidéo pour la diffusion (03:03) Contrôle de la chrominance (02:36) Luminance et chrominance avec mire (03:35) Étalonnage de base Correcteur à 3 voies (02:59) Correction primaire d'un plan (05:20) Correction secondaire ou par zone (04:03) Étalonner plan à plan  $(03:16)$ Sortie sur bande et export vidéo Fenêtre de sortie sur bande (05:00) Autre sortie possible (00:44) Export MPEG 2 vers DVD Studio Pro (02:25) Exporter en conversion Quicktime (01:27) Exporter Séquence Quicktime (01:52) Exporter - importer des EDL (Edit Lists) (02:24) Exporter Liste de lot (01:27) Export XML (01:27) Grands problèmes et petites solutions Pas d'écoute audio après la capture (01:03) Pas d'affichage sur le moniteur vidéo (00:58) Pas d'affichage sur Visualiseur ou Canevas (00:38) Le magnétoscope n'est pas reconnu (00:44) Message de perte d'images (02:31) Barre rouge sur plan placé dans la timeline (09:42) Final Cut Pro HD 4.5 La nouvelle configuration simplifiée (01:30) Menu présentation : quelques ajouts (01:46) **DVD STUDIO PRO**  Introduction DVD Technology (02:37) New in Version 4 (04:58) DVD Creation Overview Post Production Workflow (03:57) Authoring in DVD Studio Pro  $(02:26)$ Authoring a Basic DVD Creating a QuickTime Movie (02:56) Starting a New Project (04:58) Working from a Template (03:57) Adding Video (05:46) Testing & Burning a DVD (02:56) The Interface Window Configurations (03:16) Windows / Palettes / Quadrants / Tabs (06:02) Customizing the Toolbar (03:00) DVD Specifications Streams (03:40)

 Buttons (01:30) Frame Resolution & File Formats (04:28) Video Bit Rates (02:03) DVD Physical Media Sides / Layers / Capacity (04:26) Plus & Minus Write / Rewrite  $(04:18)$  Duplication vs. Replication (02:59) Planning a DVD Storyboarding  $(07:11)$ Bit Budgeting  $(04:50)$ Setup & Importing Setting Preferences (04:04) Importing (05:22) Organizing (03:20) DVD Elements (02:33) Disc Level Settings (05:31) Working with Tracks Adding Video  $&$  Audio (03:45) Adding Chapter Markers (04:57) Importing a Marker List (02:52) Basic Editing (01:59) Simulating the Track  $(03:01)$ Creating Menus in DVDSP Adding & Modifying Text (03:36) Creating Buttons (02:31) Text Button Highlights (05:34) Adding a Background (06:13) Creating a Chapter Index Menu (05:07) Linking Buttons to Markers (04:03) Auto Create Index Menu (05:32) Video Title Set Editor (03:51) Shapes / Styles & Templates Understanding Pre-Made Elements (03:58) Creating a Button Style (05:29) Creating a Template (06:15) Drop Zones vs. Buttons (02:56) Shapes (05:48) Stories Function of Stories (04:19) Creating Stories (04:47) Using Stories with an Index Menu (05:54) Story Navigation (04:42) Creating Menus in Photoshop Creating a Menu (04:22) Designing Buttons (03:35) Creating a Basic Overlay (02:04) Creating an Advanced Overlay (05:10) Applying Photoshop Menu in DVDSP (03:46) Applying Basic Overlay (03:02) Applying Advanced Overlay (04:16) Layered Files in Basic Menus (03:00) Menu Audio (02:50) Motion Menus Creating Motion Menus (06:16) Creating Overlays for Motion Menus (02:59) Applying Motion Menus (05:16) Layered Menus Understanding Layered Menus (03:16) Building Layered Menus (04:30) Using Layered Menus in DVDSP (05:42) Slideshows Building a Slideshow (04:38)

 Working with Slideshow Audio (04:07) Using Slideshow Transitions (02:50) MPEG-2 Encoding QuickTime or MPEG-2 (05:37) MPEG-2 Encoding Basics pt.  $1$  (04:11) MPEG-2 Encoding Basics pt. 2 (03:32) HDV / MPEG-2 / H.264 (03:58) Chapter Markers in Final Cut Pro Chapter Markers & Compression Markers (07:14) Using Compressor Exporting from Final Cut Pro (05:41) Customizing Presets pt. 1 (04:12) Customizing Presets pt. 2 (03:05) Compressing Audio for DVD (06:17) Distributed Encoding (02:27) Scripting Purpose of Scripts (04:10) Creating a Random Play Script (06:56) Loop Point Jump Back Script (04:43) Menu Timeout  $(02:14)$ **Transitions**  Basic Transitions (04:01) Video Transitions (04:32) Alpha Transitions (06:57) Subtitles Creating Subtitles (03:02) Adjusting Text Parameters (02:49) Importing Subtitle Files (02:04) Anamorphic 16:9 & 23.98fps Anamorphic  $& 24$ fps (04:53) Anamorphic in DVDSP (04:54) Multiple Streams Encoding for Multiple Streams (03:14) Creating a Multi-Angle Track (03:05) Mixed Angles (05:33) Multiple Audio & Subtitle Streams (04:43) Linking Setup Menus to Multiple Streams (07:29) DVD@cess DVDs  $\&$  the Internet  $(02:24)$  Linking to the Web (04:04) Testing the Weblink (03:29) Linking to a File  $(05:51)$  Linking to E-mail (02:31) Advanced Connections The Connections Tab  $(04:51)$  Establishing Connections (03:32) Final Testing (03:50) Building and Formatting a DVD Building a DVD (04:03) Testing in DVD Player (04:58) Formating in DVD Studio Pro  $(03:29)$  Burning In Toast (02:26) Purchasing DVD Media and Labels (03:09) Creating an HD DVD High Definition Editing Formats (05:07) Authoring a High Def Project (04:50) Viewing a High Def DVD (02:42) HD DVD vs. Blue Ray (01:51) Advanced Tricks Buttons Over Video (04:04) Easter Eggs (06:11)

**LOGIC AUDIO**  Introduction to Logic 9 Introduction (02:40) Overview (02:26) New Features Amp Designer (05:53) Pedalboard (05:13) Edit in Soundtrack (04:53) Importing Audio Files Importing Files (04:38) Finding the Tempo (04:23) Beat Mapping (05:02) Preparing for the Mix The Inspector (03:06) The Mixer pt.  $1$  (05:10) The Mixer pt. 2  $(06:26)$ Editing Audio Files Basic Tools (05:38) Sample Editor pt. 1 (06:23) Sample Editor pt. 2 (06:56) Editing Preferences (06:27) Flex Time Introduction to Flex (03:17) The Flex Modes (05:44) Manual Adjustments (06:39) Quantization (06:53) Other Time Tools Varispeed (03:42) Speed Fades (03:58) Pitch Correction Pitch Correction pt. 1 (05:52) Pitch Correction pt. 2 (04:06) Pitch Shifter (05:20) Drum Replacement Time Aligning the Kit (06:41) Drum Replacement (05:48) Audio to Score (07:06) Mix Effects Equalization pt. 1  $(06:52)$ Equalization pt. 2  $(05:57)$ Compression pt. 1  $(07:12)$  Compression pt. 2 (06:36) Adaptive Limiter (04:58) Delay (07:12) Delay Designer (06:39) Reverb pt. 1 (07:15) Reverb pt. 2 (06:57) Using Reverb (05:58) Special Effects pt. 1 (06:50) Special Effects pt. 2 (06:42) Automation Introduction to Automation (04:23) Recording Automation (05:03) Hyper Draw (04:38) Mastering Effects (07:10) Exporting  $(06:31)$  WaveBurner (04:30) MIDI Logic as a Sequencer (04:35) Recording MIDI (06:37) The Piano Roll (07:02)

 MIDI Parameters (05:48) The Environment (06:36) Quantization (06:12) Instruments EFM1 (Bitcrusher) (06:38) ES E (Phase Distortion) (06:28) ES M (Ensemble) (06:14) ES P (Tape Delay) (06:27) ES 1 (07:02) ES 2 pt. 1 (06:57) ES 2 pt. 2 (06:42) EVB3 (06:32) EVD6 (03:29) EVOC 20 PS (06:06) EXS24 pt. 1 (06:58) EXS24 pt. 2 (06:40) External Instrument (03:14) Klopfgeist (04:24) Sculpture pt. 1  $(07:07)$ Sculpture pt. 2  $(06:14)$ Sculpture Exploration (06:59) Ultrabeat pt.  $1$  (06:55) Ultrabeat pt. 2  $(06:52)$  Garageband Instruments (03:25) Apple Loops Importing Apple Loops (06:45) Using them in Projects (06:48) Creating Loops (06:01) Loops Survey (07:05) Global Tracks (04:09) Score Editor Introduction to the Score Editor (04:00) Note Entry (07:13) Layout (05:32) Finishing & Printing (07:01) Track Header Nodes (03:43) Freeze Tracks (03:35) Protect (05:35) Other Options (06:04) Recording Setting Up an Interface (05:10) Aggregate Interfaces (04:18) Setting Levels  $& Click \quad (04:25)$  Loop Recording (05:14) Take Editor (04:43) Take Edit Example (04:09) Video Files Open Movies (05:02) Adjust Movies (04:51) Export Movies (05:49) The Browser Finding Files (03:26) Project Browser (03:22) Lists Events (05:04) Markers (06:36) Tempo pt. 1 (03:46) Tempo pt. 2 (04:27) Bounce Bounce in Place (05:33) Bounce Project (04:18) Final Format Options (06:00) Advanced Features Transform Window (06:00) Environment Routing (06:54)

#### **CUBASE**

Welcome Introduction to Cubase (01:20) Cubase Studio and Cubase 4 (01:54) Expectations (01:49) New to Cubase 4 (03:52) New to Cubase 4.1 pt. 1 (03:52) New to Cubase 4.1 pt. 2 (02:30) Not Included (02:30) MP3 Work Files (04:08) Basics of Digital Audio Bit Depth and Sample Rate (03:08) Buffer Size and Latency (04:30) Interface and Other Hardware (06:33) Speakers and Setup (02:46) Getting Started Section 1 Choosing Your Driver (03:16) VST Connections (02:50) MIDI Setup (04:03) I/O Naming (03:03) Project Setup pt. 1 (02:35) Project Setup pt. 2 (03:16) Project Setup pt. 3 (03:39) Hardware Settings (04:14) Hardware Mixer pt. 1 (05:35) Hardware Mixer pt. 2 (03:11) Getting Started Section 2 Preferences pt. 1  $(03:15)$ Preferences pt. 2  $(02:22)$ Preferences pt. 3 (03:19) Preferences pt. 4 (04:10) Preferences pt. 5 (04:03) Preferences pt. 6 (06:18) Key Commands (03:23) Saving Templates (02:27) Control Surfaces pt. 1 (04:34) Control Surfaces pt. 2 (03:24) Track Types Track Overview (02:32) Audio Track (03:51) FX Channel Track (03:02) Folder Track (02:40) Group Channel Track (03:15) Instrument Track (03:30) MIDI Track (02:44) Marker Track (03:39) Play Order Track (05:03) Ruler Track (02:43) Video Track (04:46) Transpose Track (03:38) Getting Around Transport (05:19) Track Controls Settings (03:33)<br>Toggle Track List (01:38) Toggle Track List Tool Pallet (06:09) Time Display (05:18) Function Keys/Tool Modifiers (04:41) Mixer Mixer Views (03:13) Mixer Routing View (03:46)

23

 Commons Panel (04:33) Mixer Sections (02:51) Panning (02:33) Pan Law (04:04) Copy Settings (03:11) Can Hide Channels (02:20) Working With Audio Importing Audio (03:38) Audio Pool pt. 1 (04:09) Audio Pool pt. 2  $(02:52)$  Record Folder (03:34) Convert and Conform (05:24) Remove Unused Media (03:04) MediaBay pt. 1  $(05:46)$ MediaBay pt. 2  $(03:55)$ MediaBay pt.  $3$  (03:33) Managing Tags (04:11) Loop  $&$  Soundframe  $(04:12)$ Rex Files  $(06:27)$ Recording Audio (Tracking) Control Room Mixer pt. 1 (03:45) Control Room Mixer pt. 2 (06:13) Control Room Mixer pt. 3 (04:10) Setting Up Click (03:51) Tempo Track pt. 1 (05:07) Tempo Track pt. 2 (02:41) Setting Up Sends (02:53) Direct Monitoring (05:11) Mix Knob (02:50) Record Shift (03:32) Punching In (05:04) Pre-Roll and Post-Roll pt. 1 (04:43) Pre-Roll and Post-Roll pt. 2 (03:17) Cycle Recording pt. 1 (05:24) Cycle Recording pt. 2  $(04:17)$  Composite Recording (06:26) Mixing Part I Snap Modes pt.  $1$  (03:16) Snap Modes pt. 2  $(03:37)$ Automation pt. 1  $(03:54)$ Automation pt. 2  $(04:03)$  Automation Lanes (05:42) Automation Thinning (02:52) Link Channels (03:38) Offline Processing (06:03) Real Time Processing (04:01) Fades and Gain Handles (02:56) Fade Settings (04:23) Real Time Fades (03:23) Envelope (02:26) Meter Settings pt. 1 (03:44) Meter Settings pt. 2 (02:11) Track Quick Controls pt. 1 (03:28) Track Quick Controls pt. 2 (02:22) Mixing Part II Latency & Nudge (03:27) Using External Hardware pt. 1 (03:45) Using External Hardware pt.  $2 \quad (05:13)$  External Instruments pt. 1 (03:25) External Instruments pt. 2 (03:59) External Instruments pt. 3 (04:06) External Instruments pt. 4 (04:01) Other Settings (02:37) Track Presets (01:08) Storing Track Presets (01:17) FX Sends (04:33) Group Channels (05:28) Bouncing (01:43)

Side Chain Input (04:02) Editing Cutting Regions (02:05) Events to Part (03:00) Zoom (04:40) Musical vs. Liner (04:44) Undo History (03:41) Sample Editor pt. 1 (03:45) Sample Editor pt. 2 (02:25) Snap To Zero Crossing (03:31) Sample Editor vs. Part Editor (03:11) Locking Regions (03:29) Range Edit (05:12) Global Copy (04:53) Sample Editor Inspector (02:03) Project Logical Editor (04:33) Working With MIDI MIDI Basics (04:55) Track Parameters pt. 1 (04:07) Track Parameters pt. 2 (03:28) Soft Synths (05:04) Quantize pt. 1 (04:02) Quantize pt. 2  $(04:44)$ Key Editor  $(04:45)$ Step Input (04:20) In-Place Editor (00:55) Drum Editor (05:02) Drum Map (01:59) List Editor (03:38) MIDI Paramiters & Plug-ins (05:09) Part Borders (05:08) GM Import (03:43) MIDI Record Modes Linear (03:51) Cycle pt. 1 (04:14) Cycle pt. 2 (02:52)  $Linear + Cycle$  (03:10) Retrospective Record (02:11) Advanced Techniques Section 1 Mapping Tempo After Recording (05:22) Rewire (02:12) Macros (06:03) Beat Calculator (03:49) Musical Mode (02:43) Audio Tempo Definition Tool (04:13) Time Warp (06:44) Audio Warp pt.  $1$  (05:06) Audio Warp pt. 2  $(04:51)$ Hit points pt.1  $(03:20)$ Hit points pt.2  $(01:20)$ Stretch to Project Tempo (01:46) Advanced Techniques Section 2 Timecode and Frame Rates (02:00) MIDI Time Code (Master) (06:30) MTC Slave (03:57) SMPTE Generator (02:00) MIDI Machine Control (04:03) MIDI Clock (06:27) IAC (Mac Only) pt.  $1$  (03:36) IAC (Mac Only) pt. 2  $(03:23)$  Network Recording (05:26) MIDI Over Network (Mac) (06:27) All Together Now pt. 1 (04:51) All Together Now pt. 2 (05:35) Miscellaneous Score (04:46) Aggregate Device (Mac) (06:24)

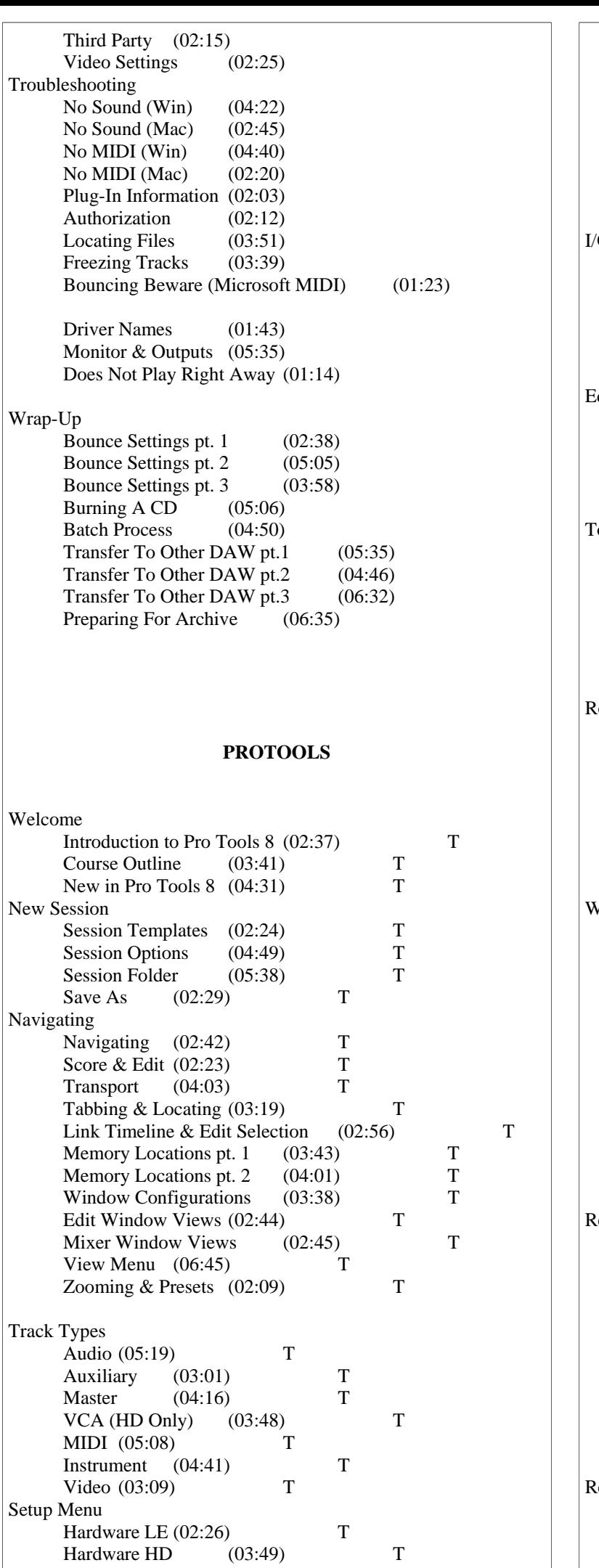

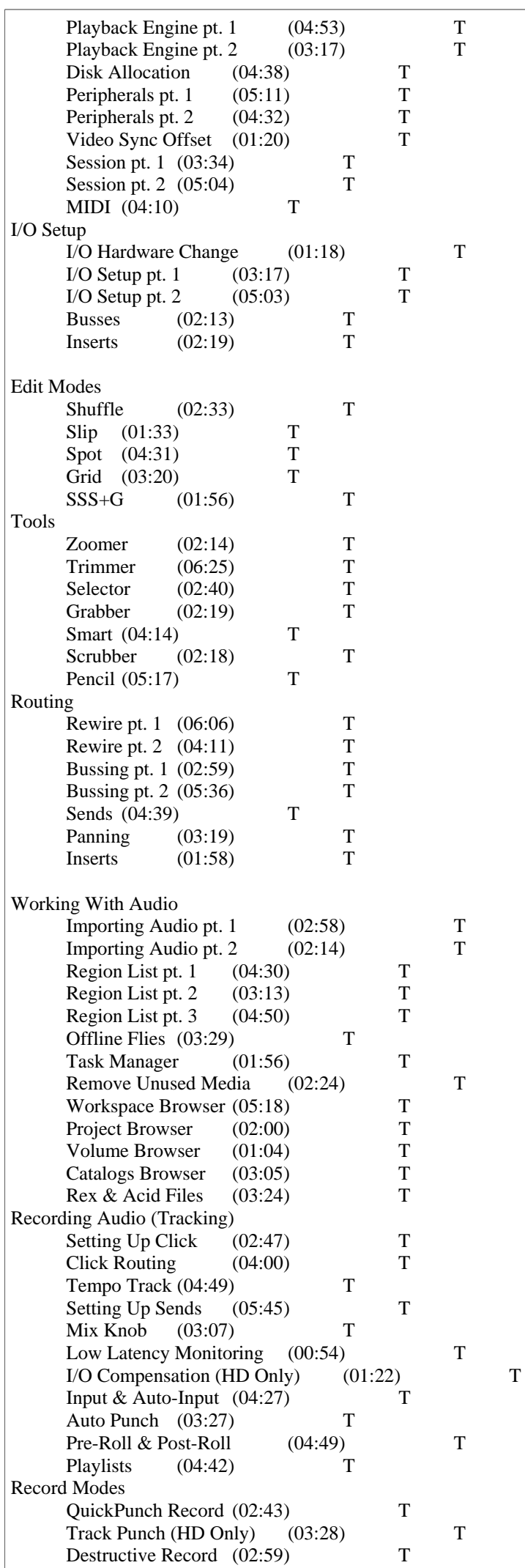

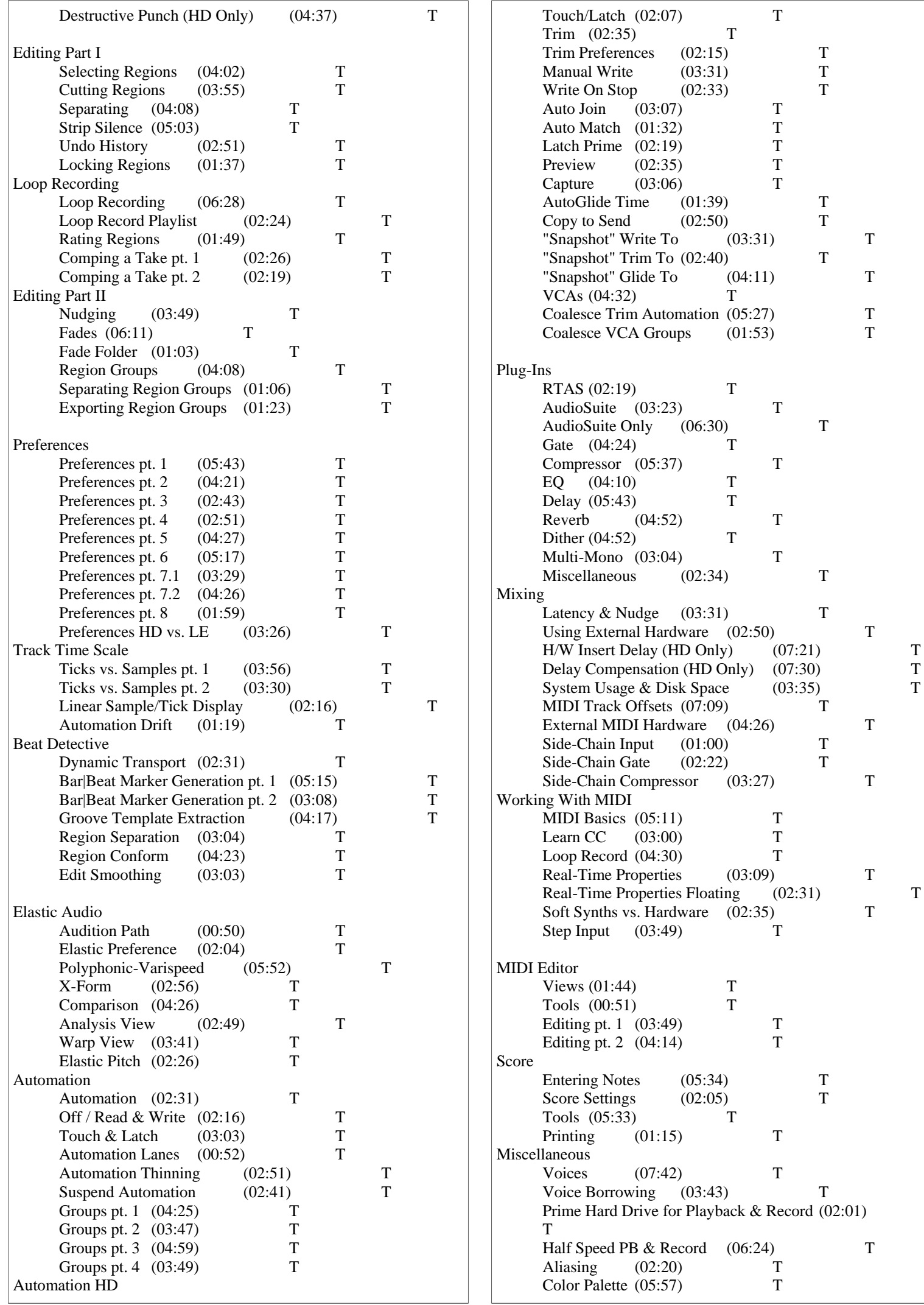

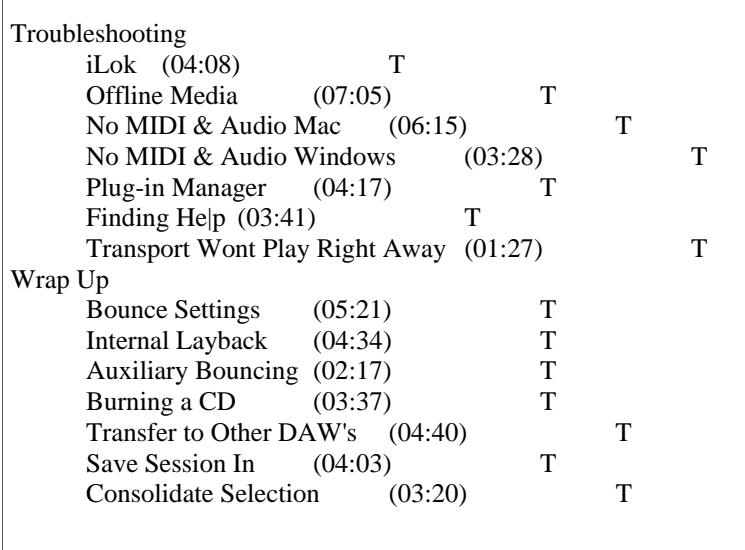

**En fin de stage : Aperçu des dernières nouveautés logicielles et évolutions technologiques dans les domaines concernés.** 

**Bilan de compétence / Test / TP de réalisations liés aux projets professionnels des stagiaires assisté par le(s) formateur(s).** 

Liste non exhaustive d'organismes susceptibles de (co)financer une formation : ANPE, FSE (Fond Social Européen), les mairies, AFDAS, UNIFORMATION, ASSEDIC, DDTE, CONSEILS REGIONAUX, CHAMBRE DE COMMERCE, AGEFOS PME, FONGECIF, organismes mutualisateurs (tout secteur), ANFH, British Council, UKCOSA ...

A l'issue du stage, il sera remis au stagiaire un diplôme du centre (niveau technique bac +2) et une fiche d'évaluation officielle qui reflétera le niveau et les compétences acquises dans les domaines référencés. Chaque stage comporte la réalisation d'un projet soumis à l'appréciation d'un jury de professionnels.

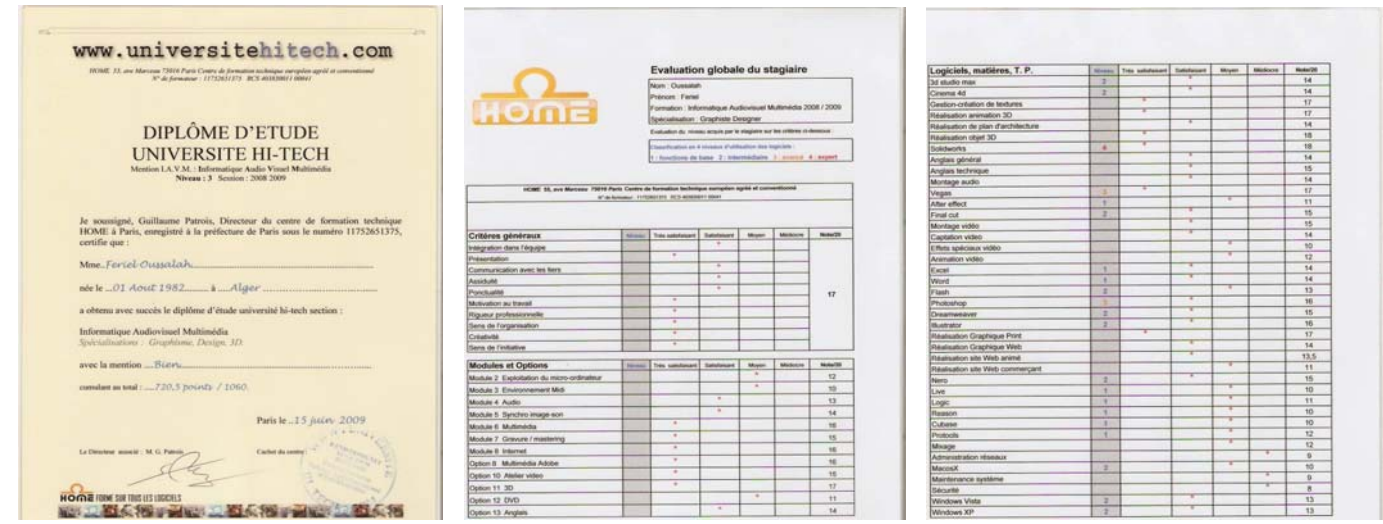

IAVM (Informatique Audiovisuel Multimédia), Des orientations vers plusieurs corps de métier :

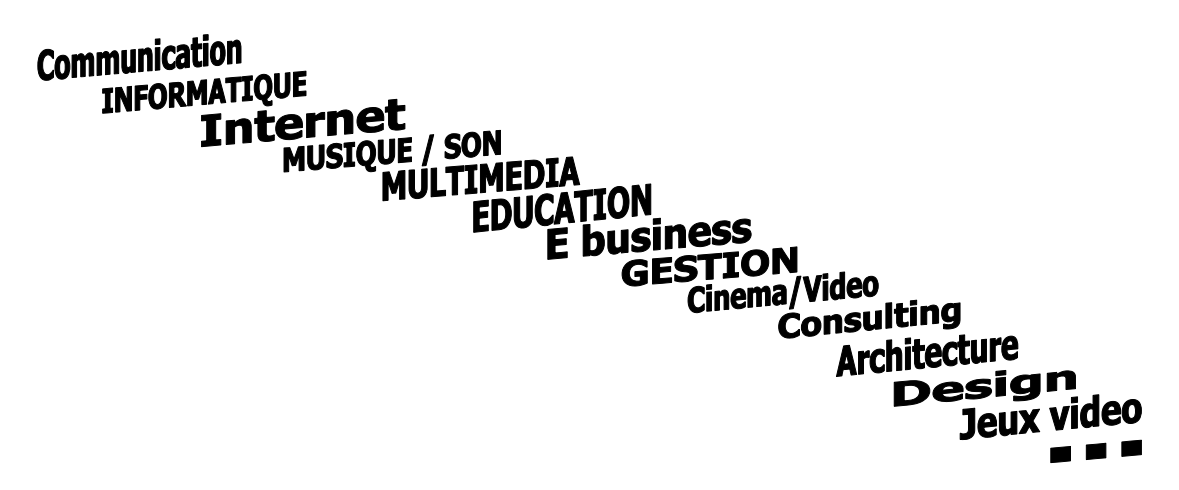

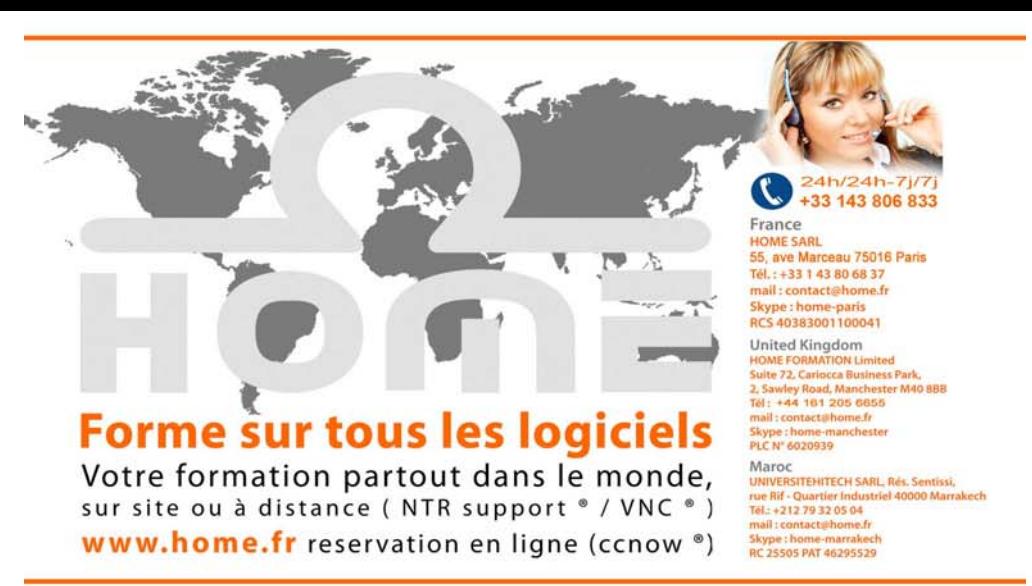

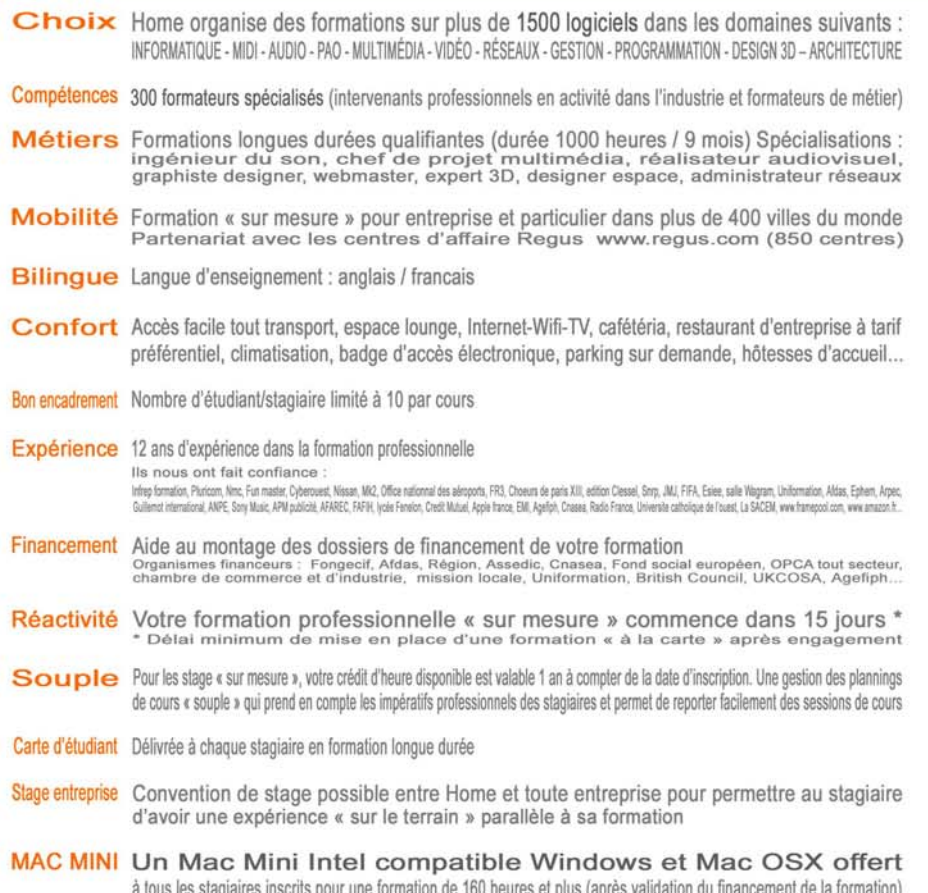

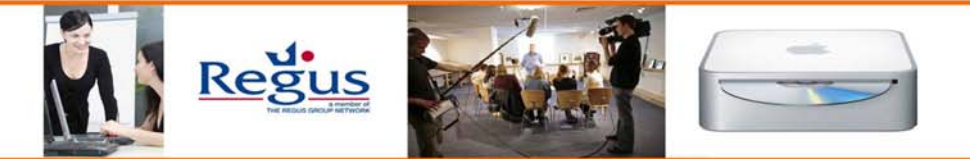

Liste des logiciels (sujet de cours) les plus demandés par nos clients :

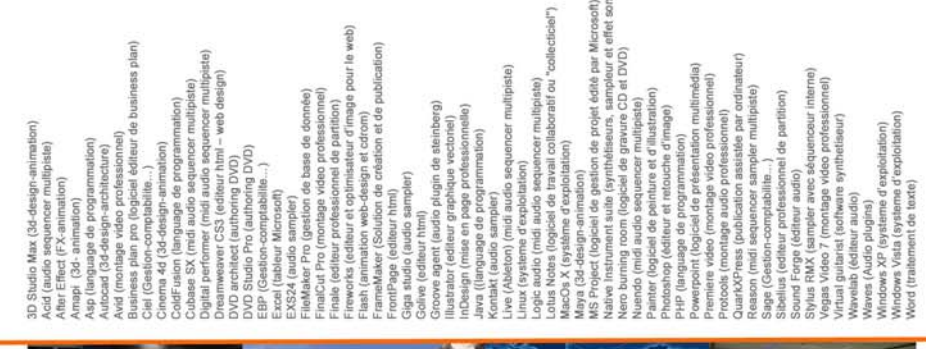

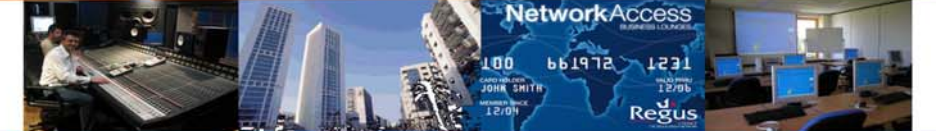